## Nonlinear Vibrations of Aerospace Structures

#### Tutorial 01

Introduction to NI2D

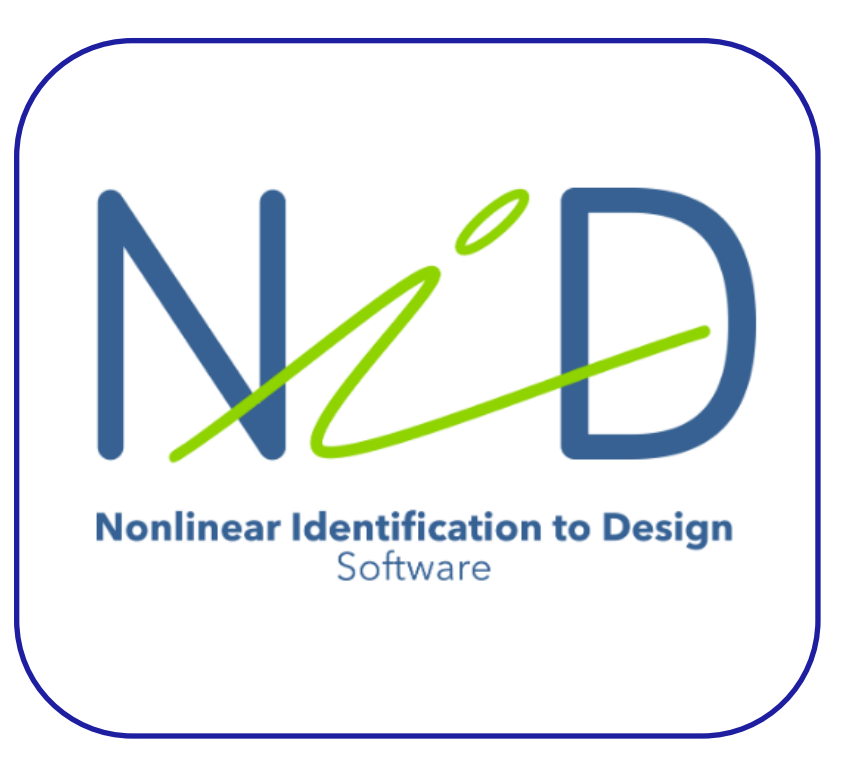

**T01 Nonlinear Vibrations Course at ULiège**

Check www.nolisys.com

You'll get free access to the NI2D software.

Matlab environment; stand alone .exe.

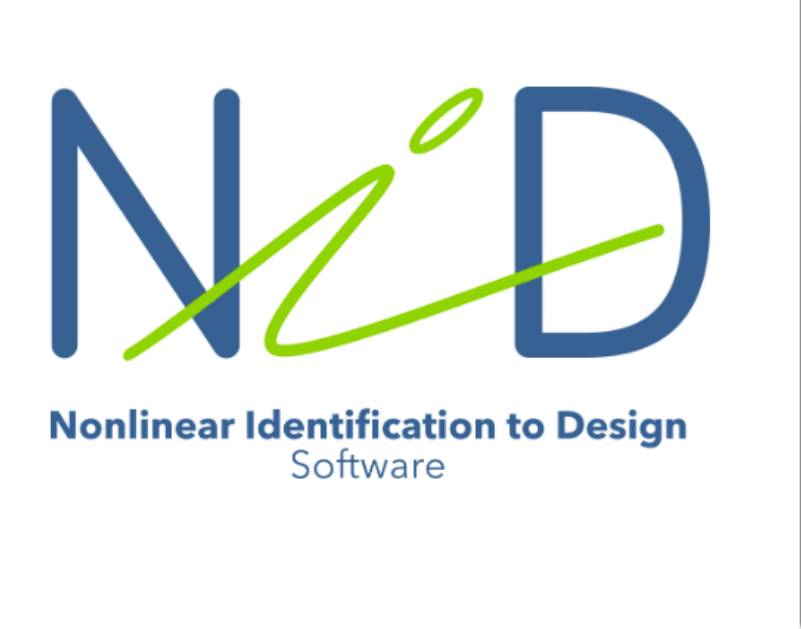

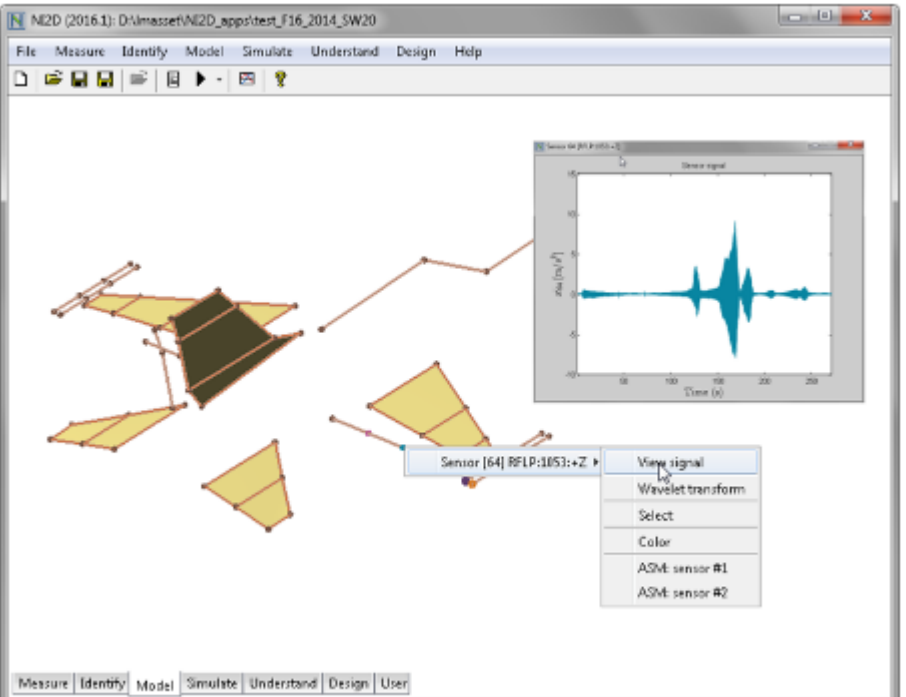

## NI2D Philosophy

Nonlinear Identification to Design

- *A prototype of the structure is available:*
- $\rightarrow$  Test it, identify the nonlinearities and upgrade the linear FEM.
- *A priori knowledge about the nonlinearities is available:*
- $\rightarrow$  Load the linear FEM into NI2D and implement the nonlinearities using NI2D elements library.

#### How To Read the Slides

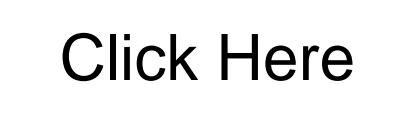

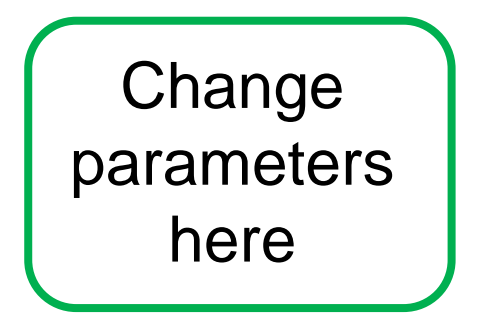

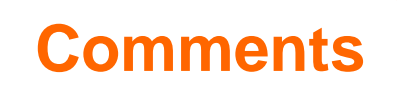

Launch NI2D and activate your license under *Preferences* …

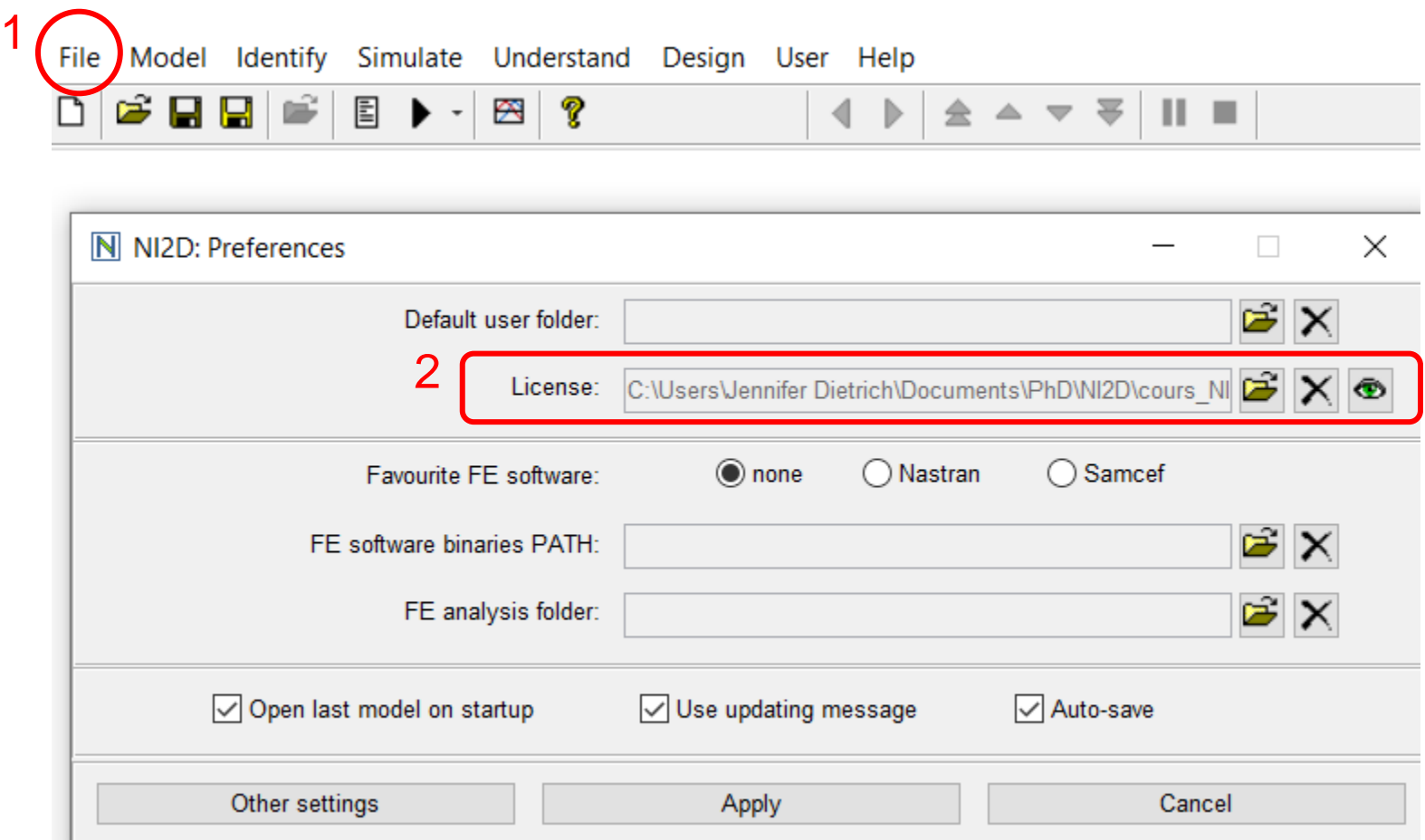

#### Create a New Model

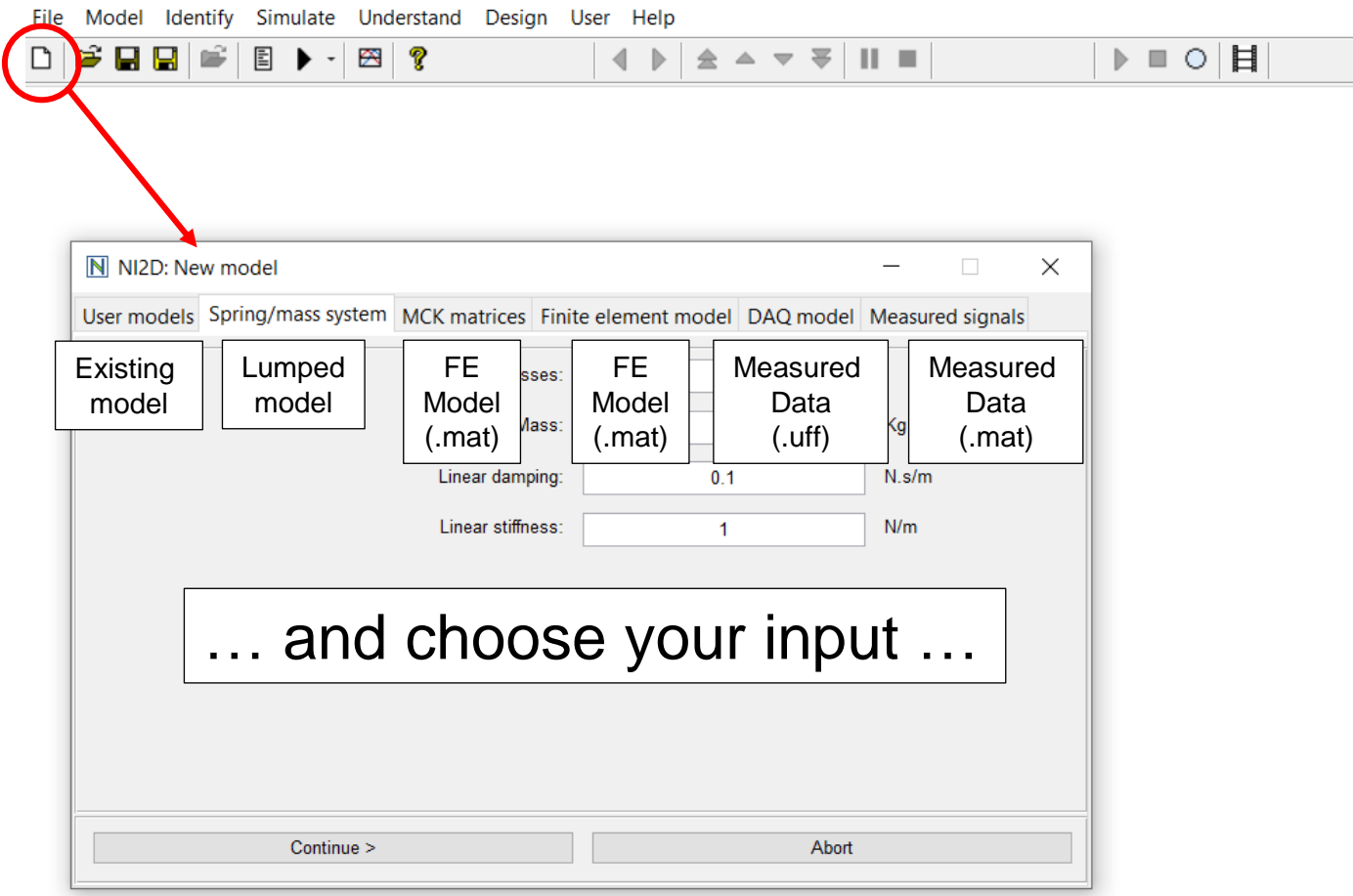

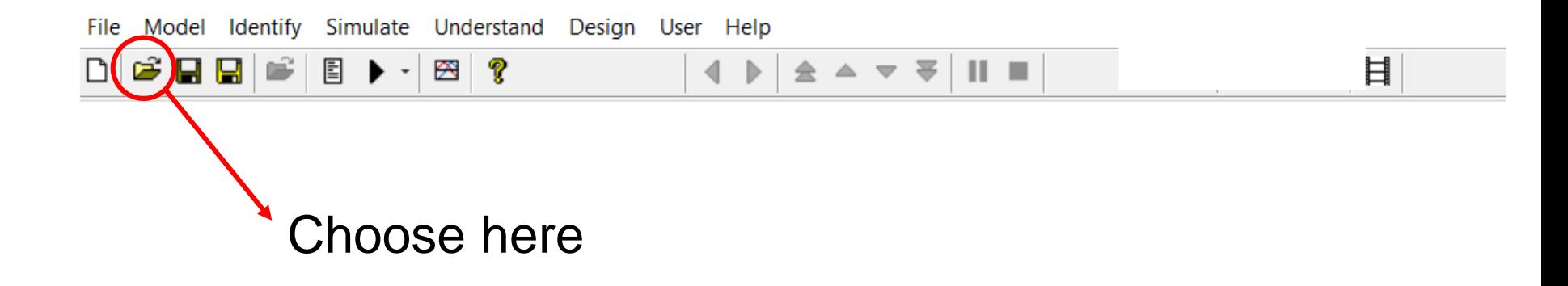

#### The Different Solvers

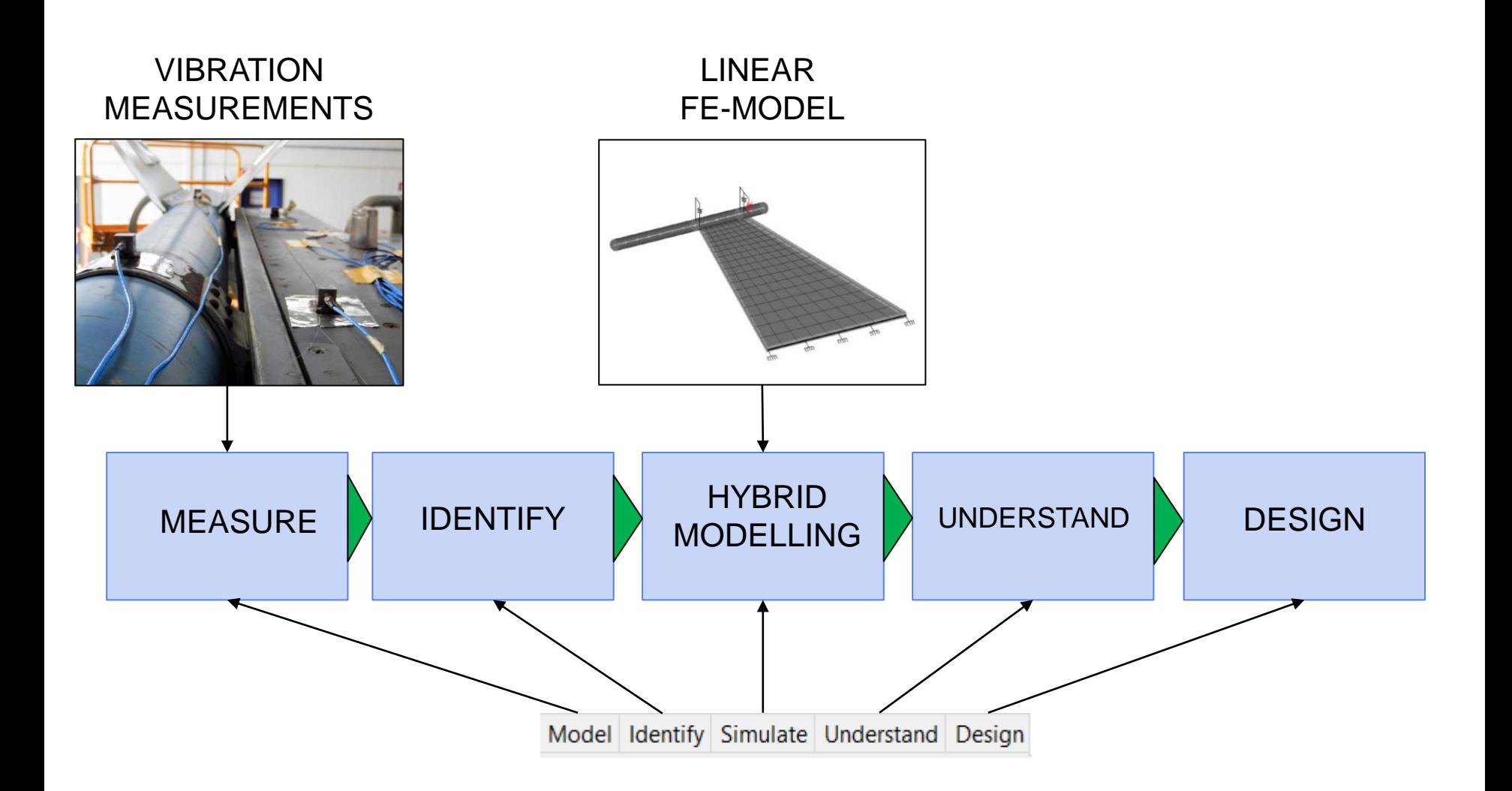

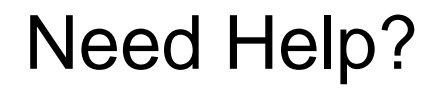

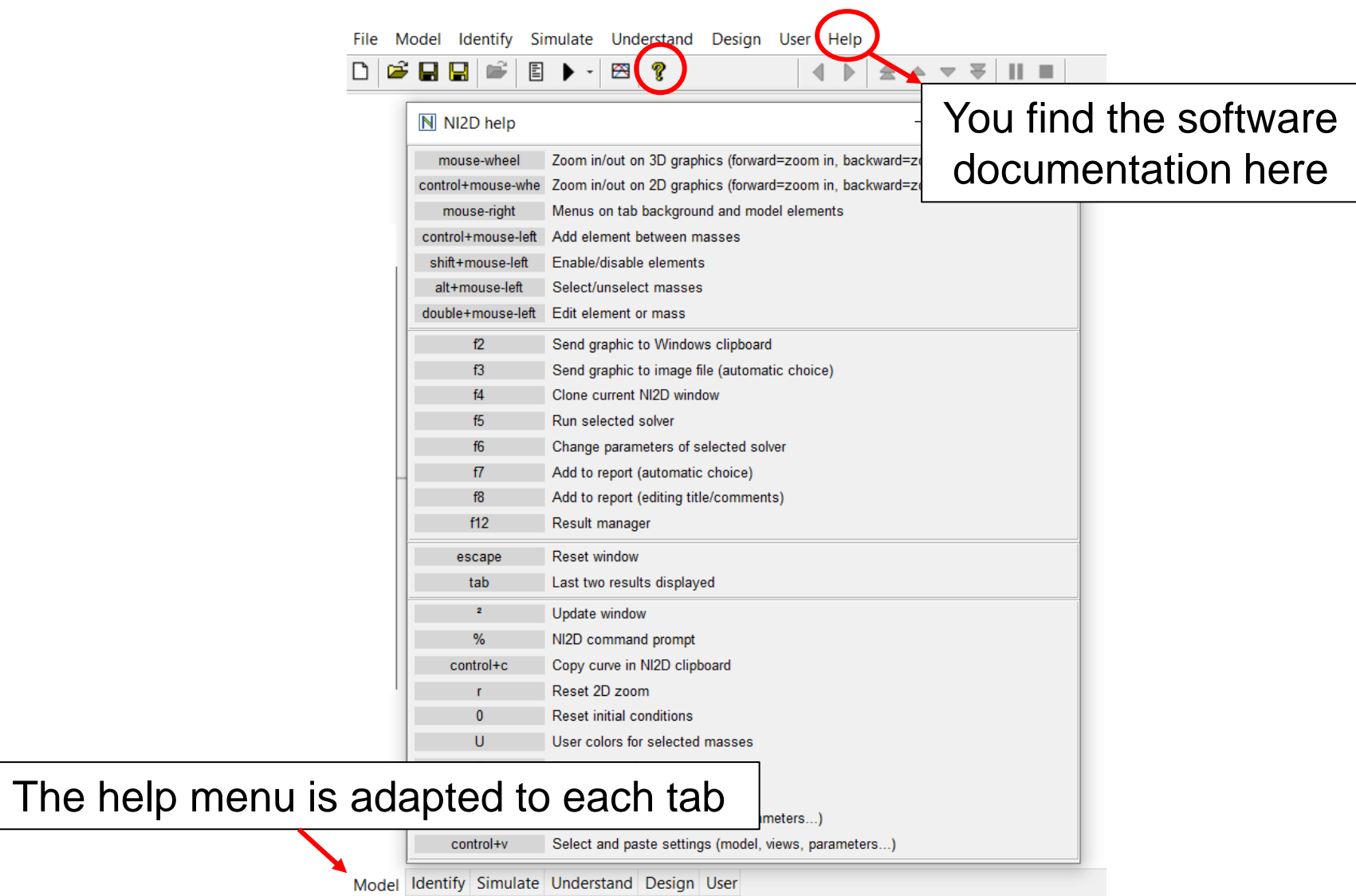

# Launch Your First Numerical Simulation

#### Consider a Thin Short Beam …

#### … connected to a cantilever beam (ECL benchmark)

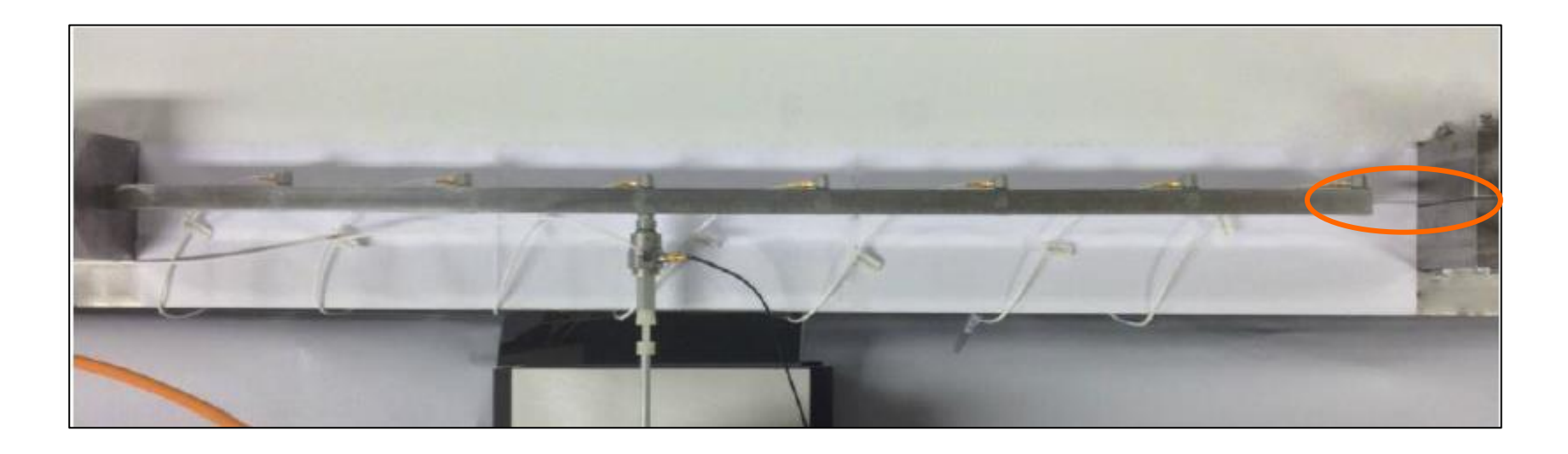

Linear model identified at low level (31 Hz, 0.12%):

 $0.289\ddot{x} + 0.1357\dot{x} + 11009x = F \sin \omega t$ 

## Create a New Model: 1 DOF Linear Oscillator

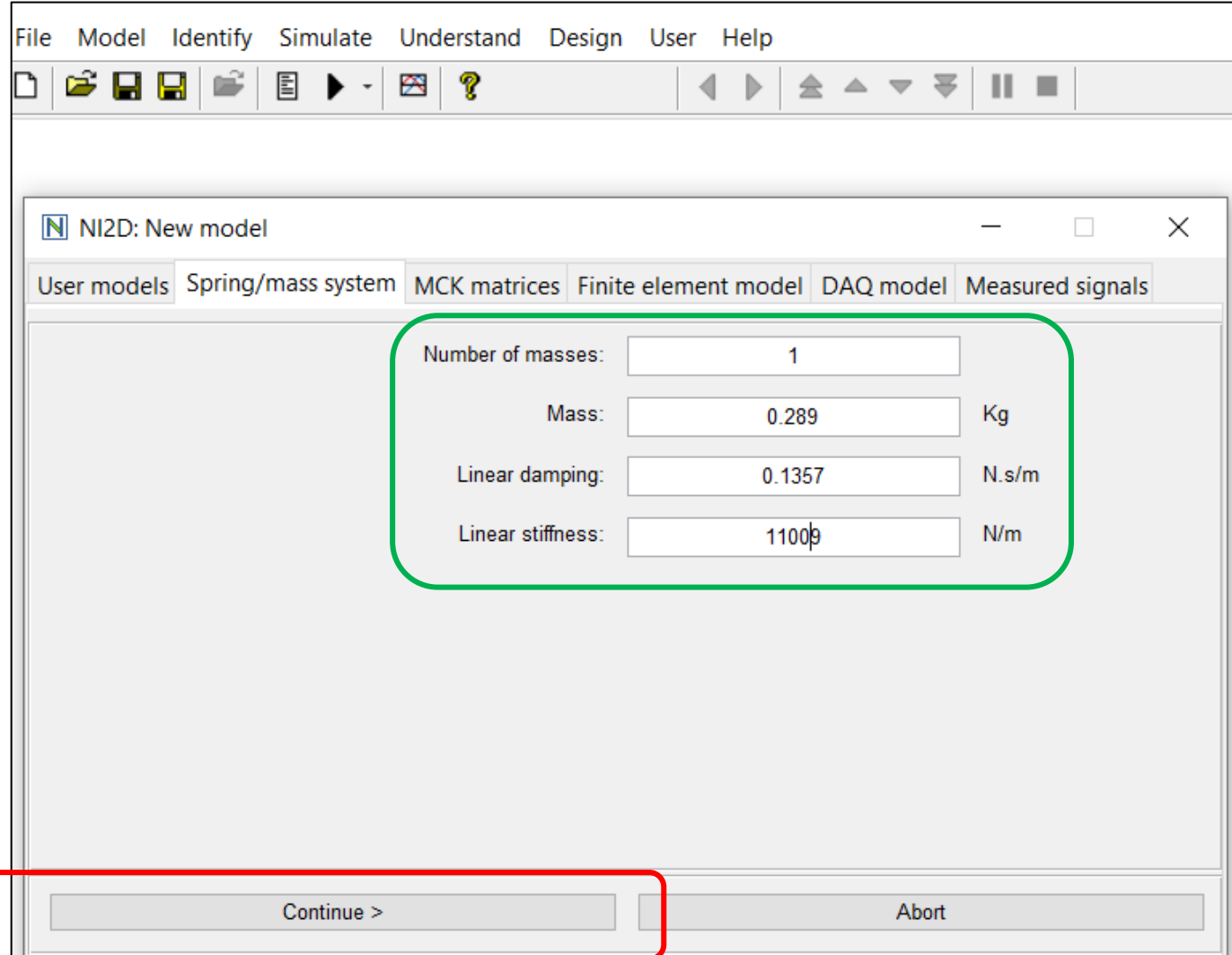

#### You Can Change the Coefficients Anytime …

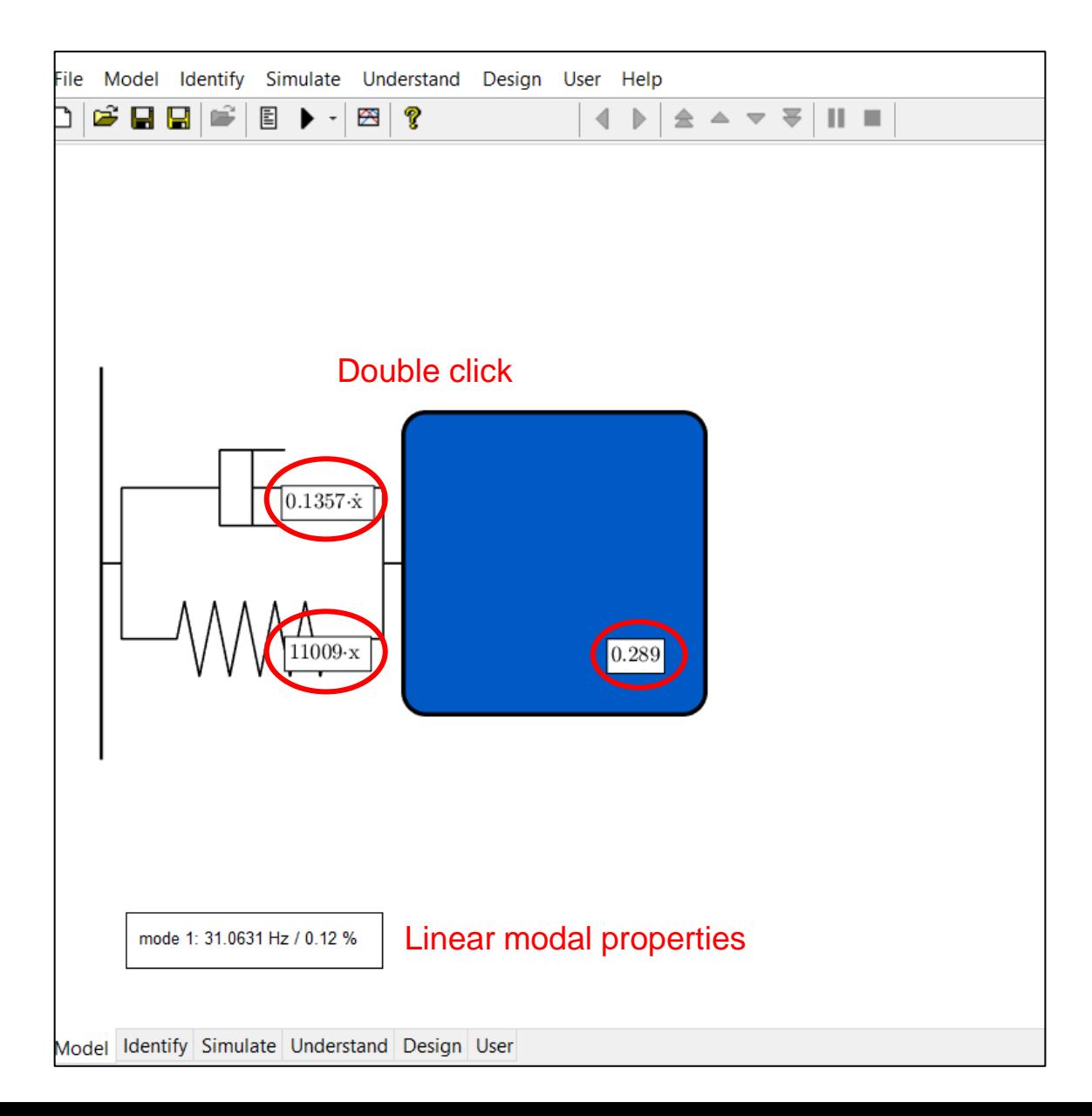

### Add an External Force

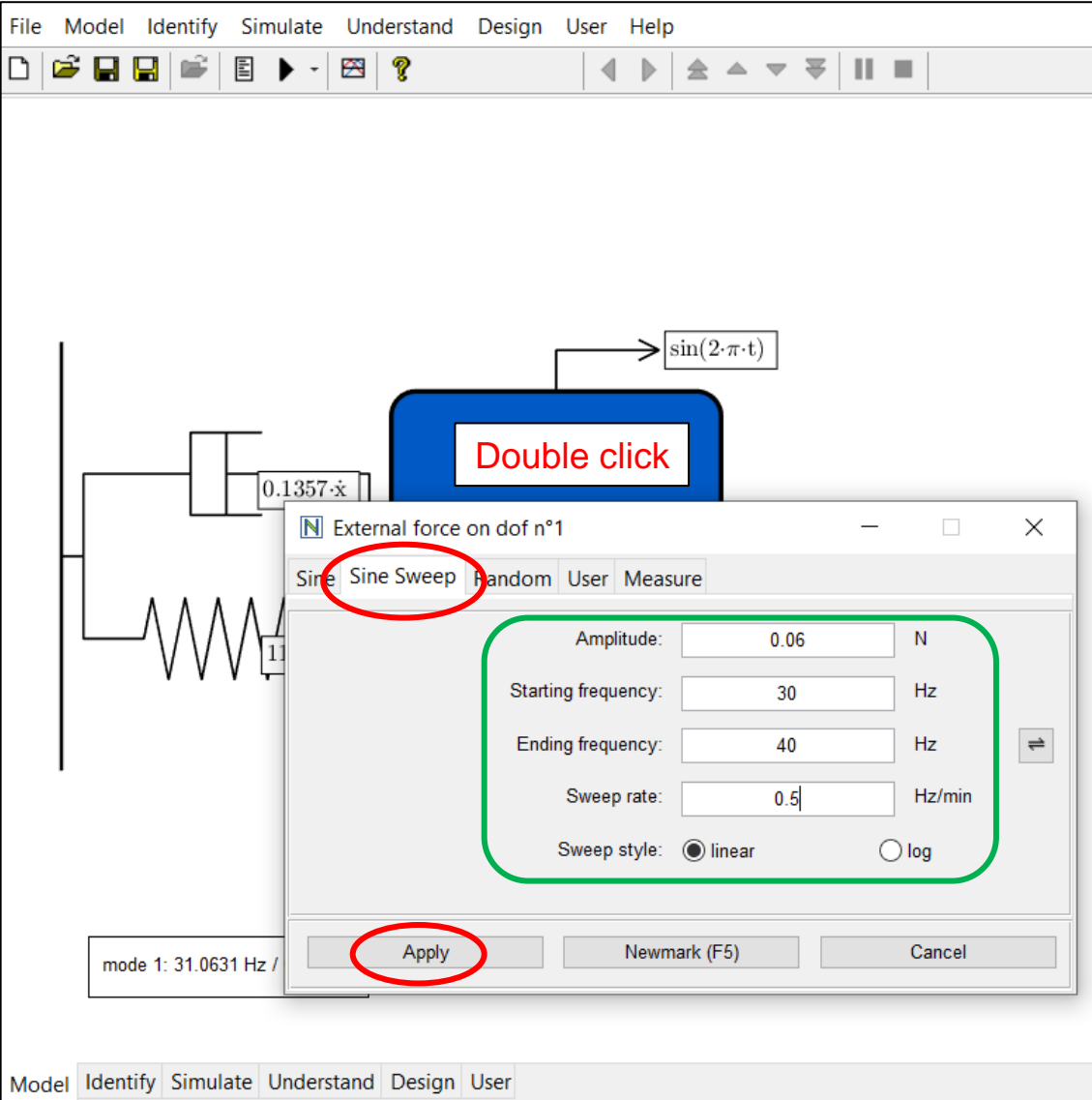

#### The Final Linear Model

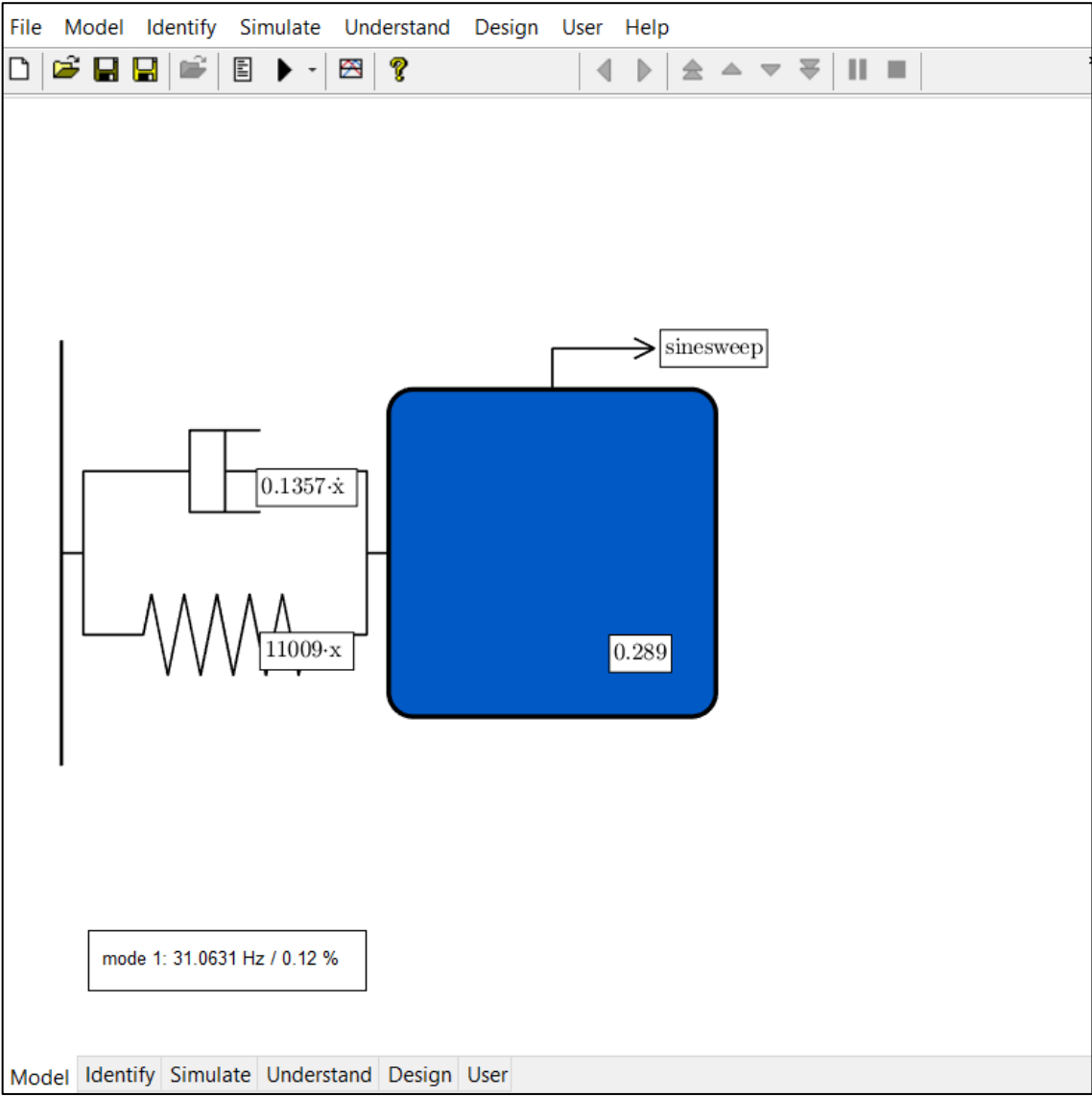

#### Calculate the Time Response with Newmark

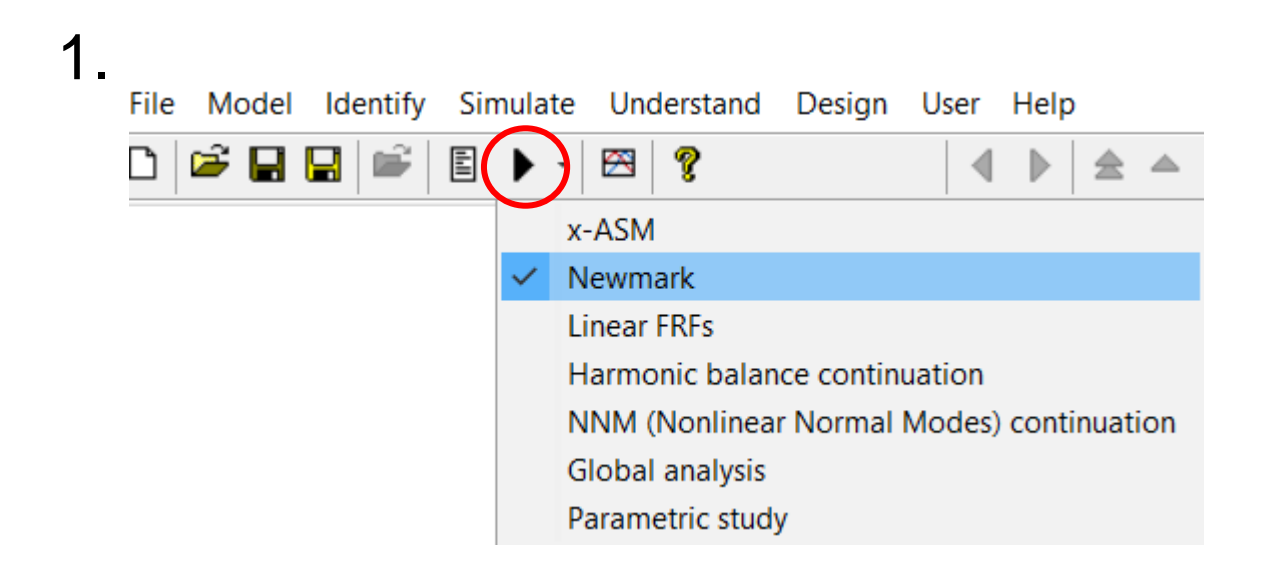

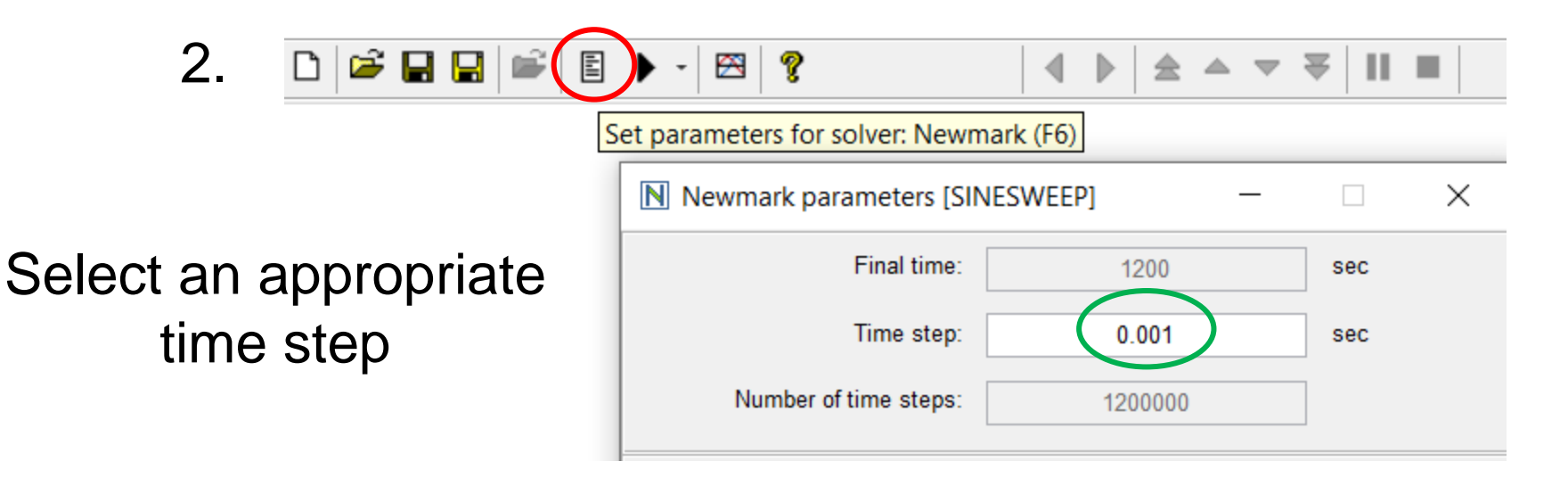

## How to Choose the Right Sampling Frequency?

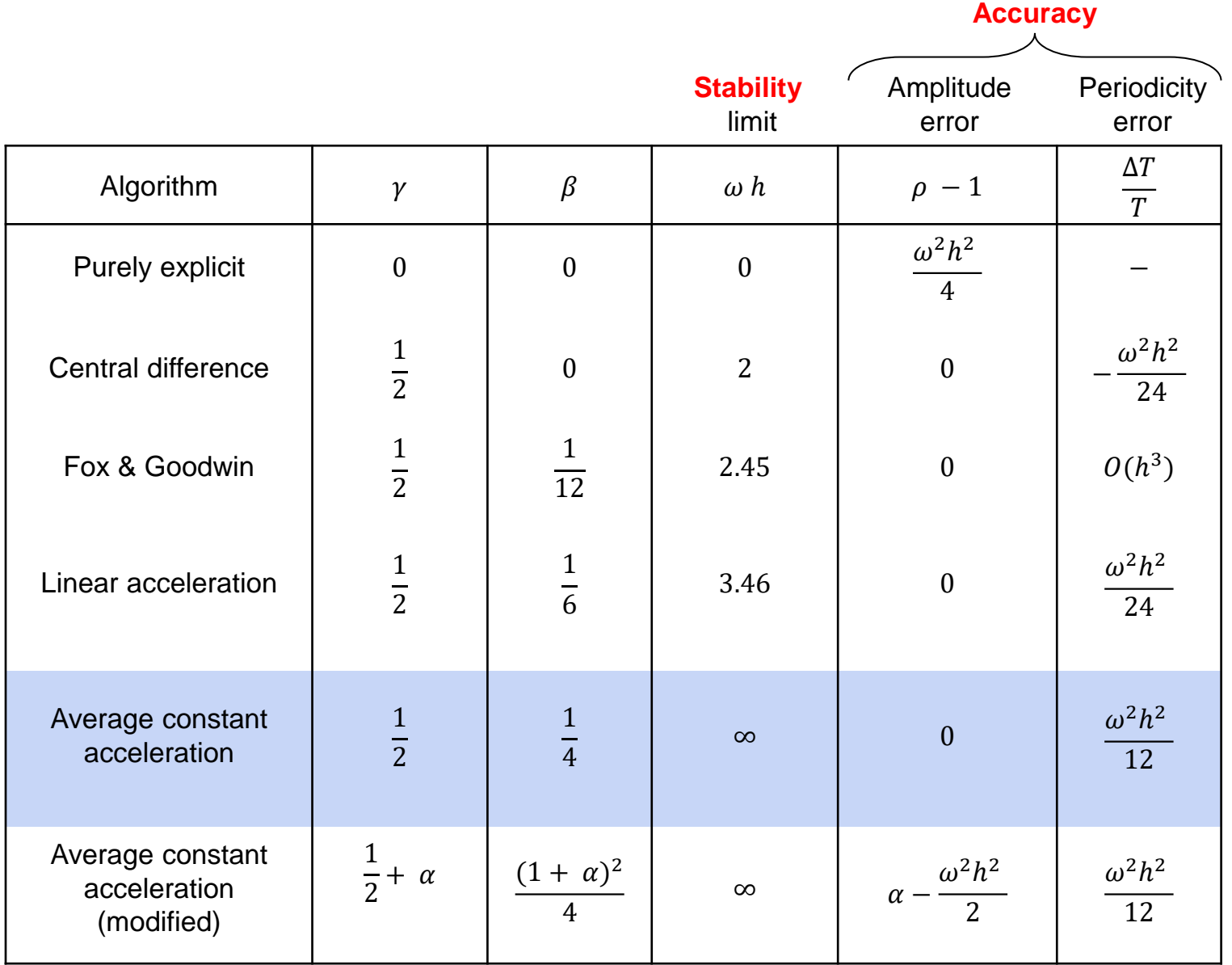

Now: Run

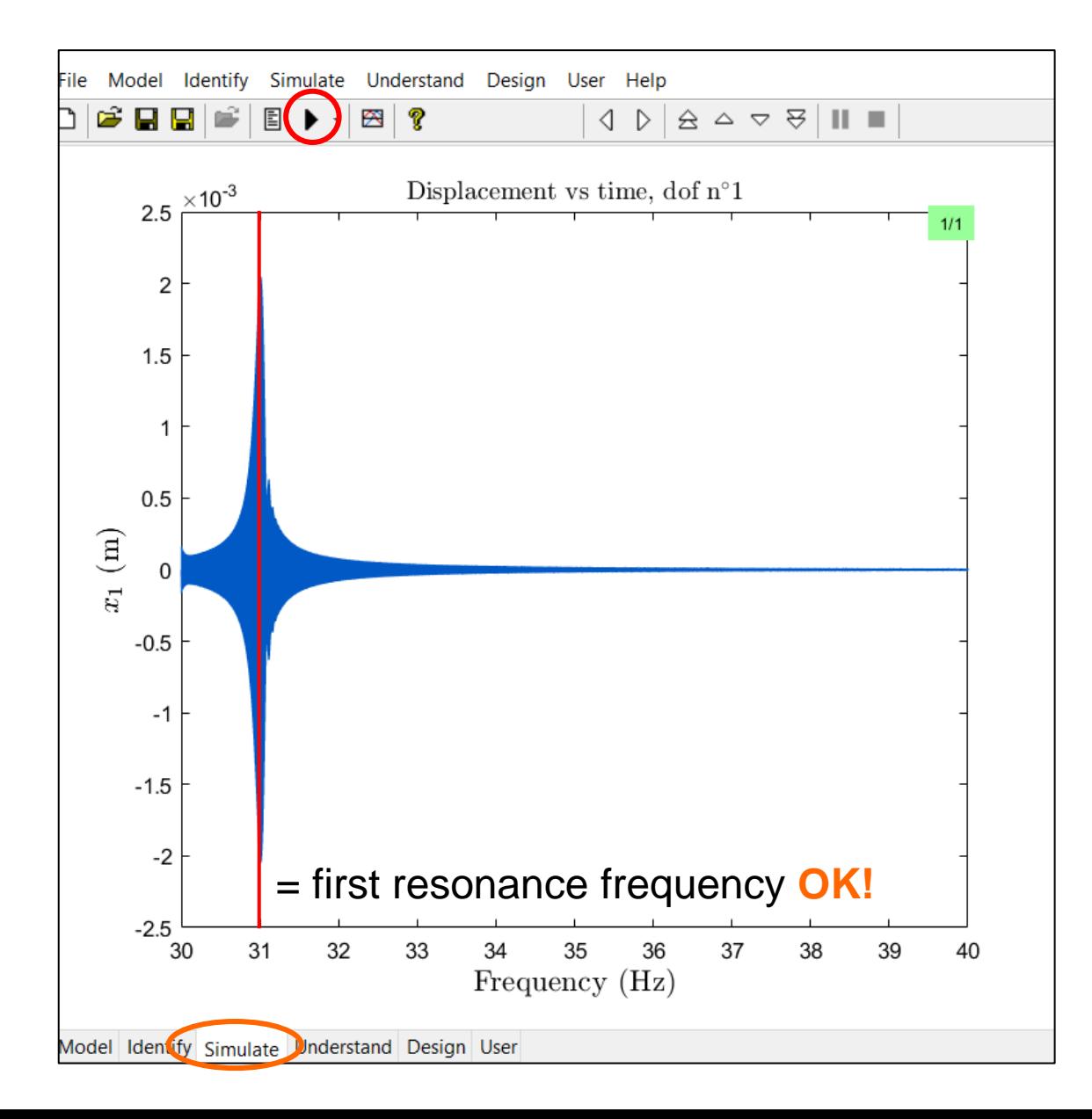

#### Save Your Results in a Curve Stack

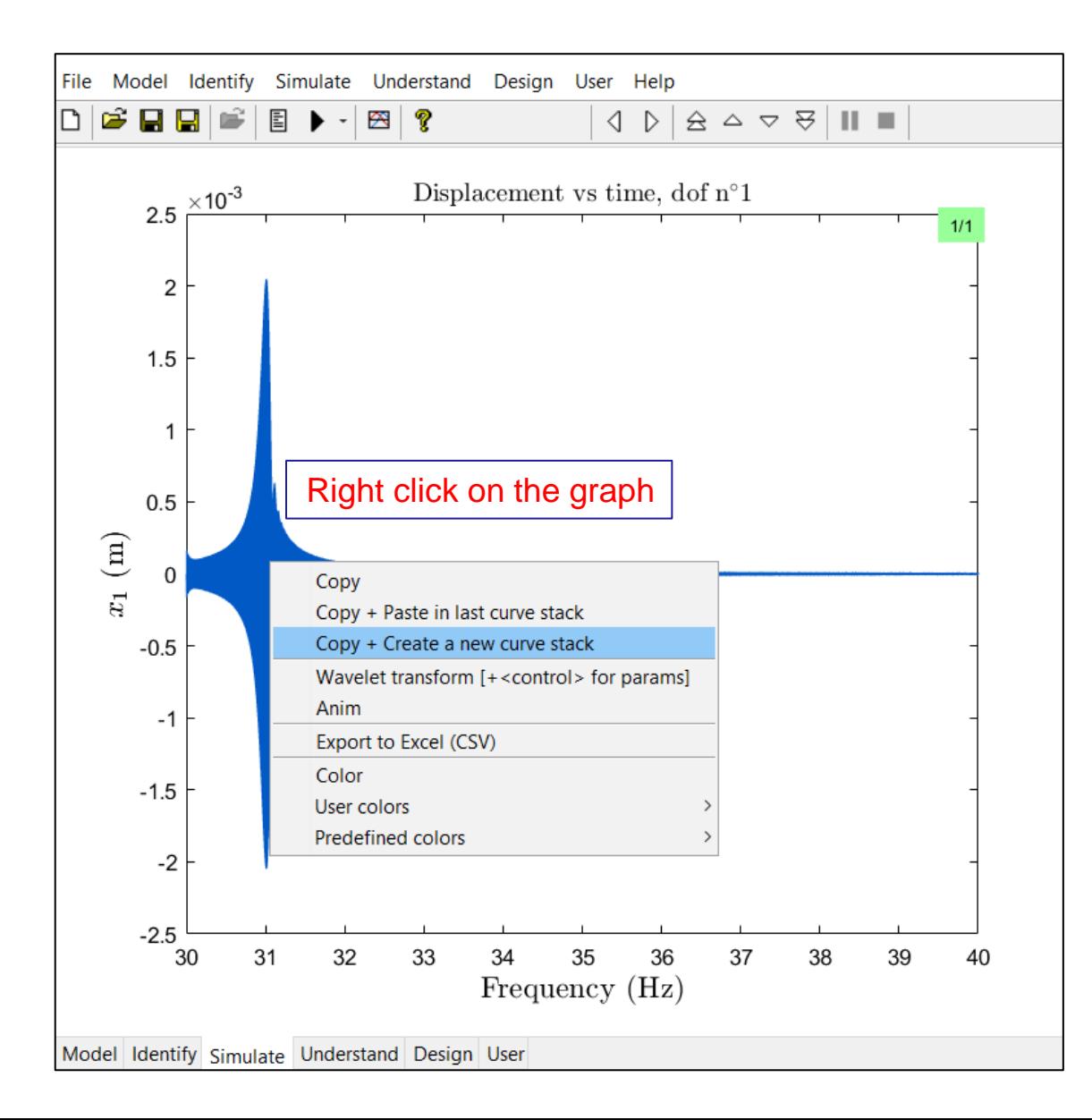

#### Check Your Results Anytime

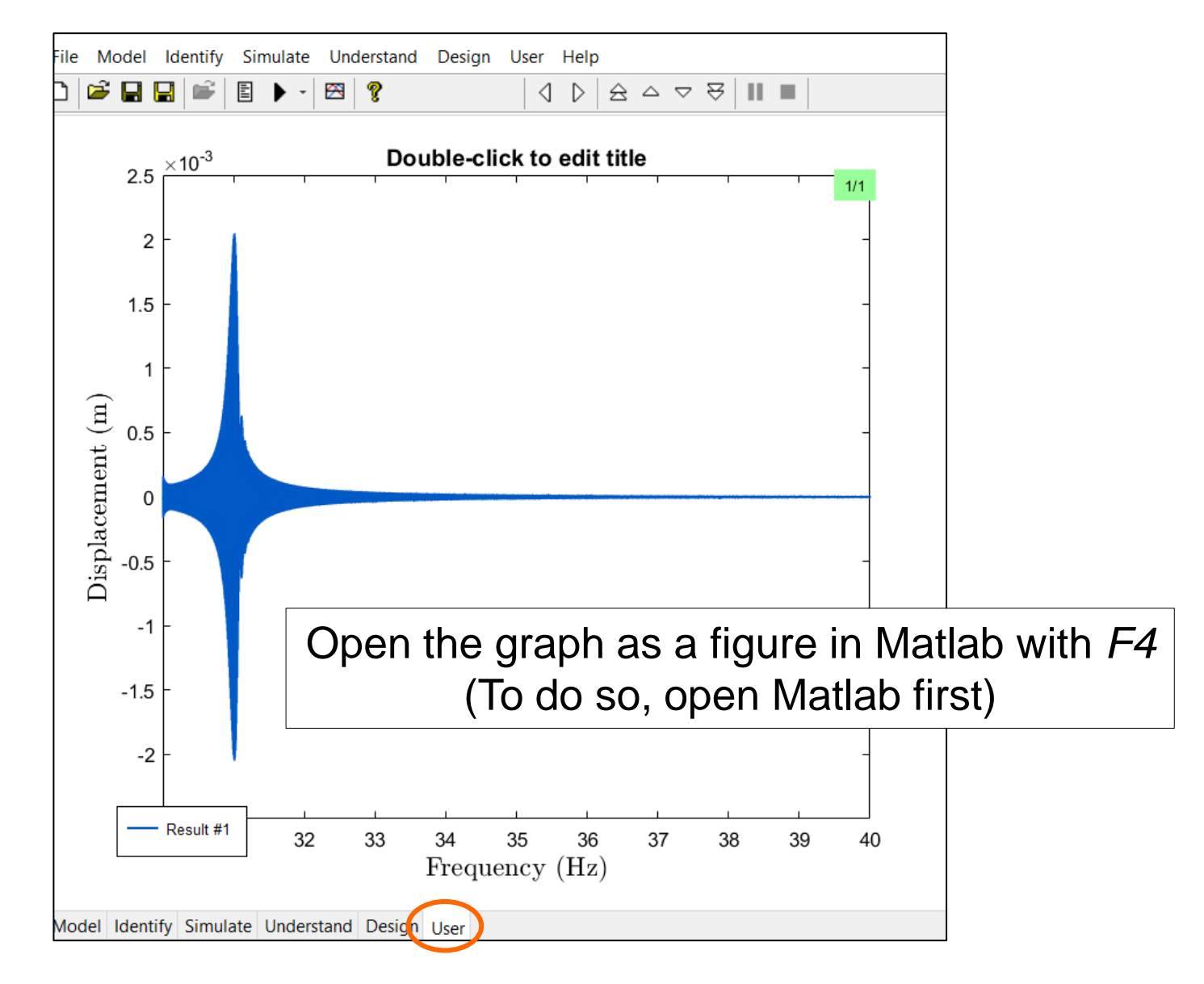

# Frequency Response **Functions**

#### **The Linear Model**

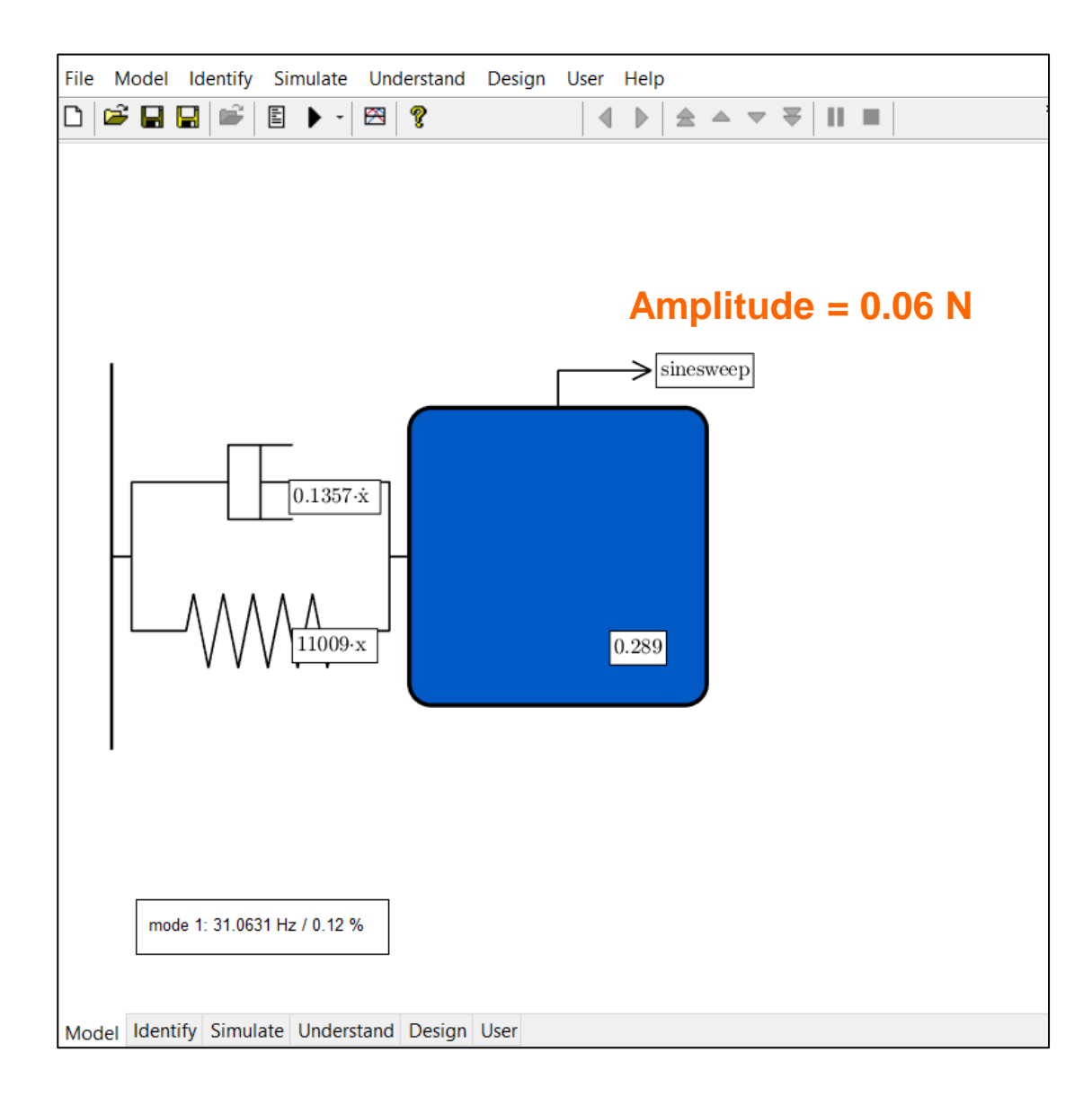

#### **Calculate the Linear FRF ...**

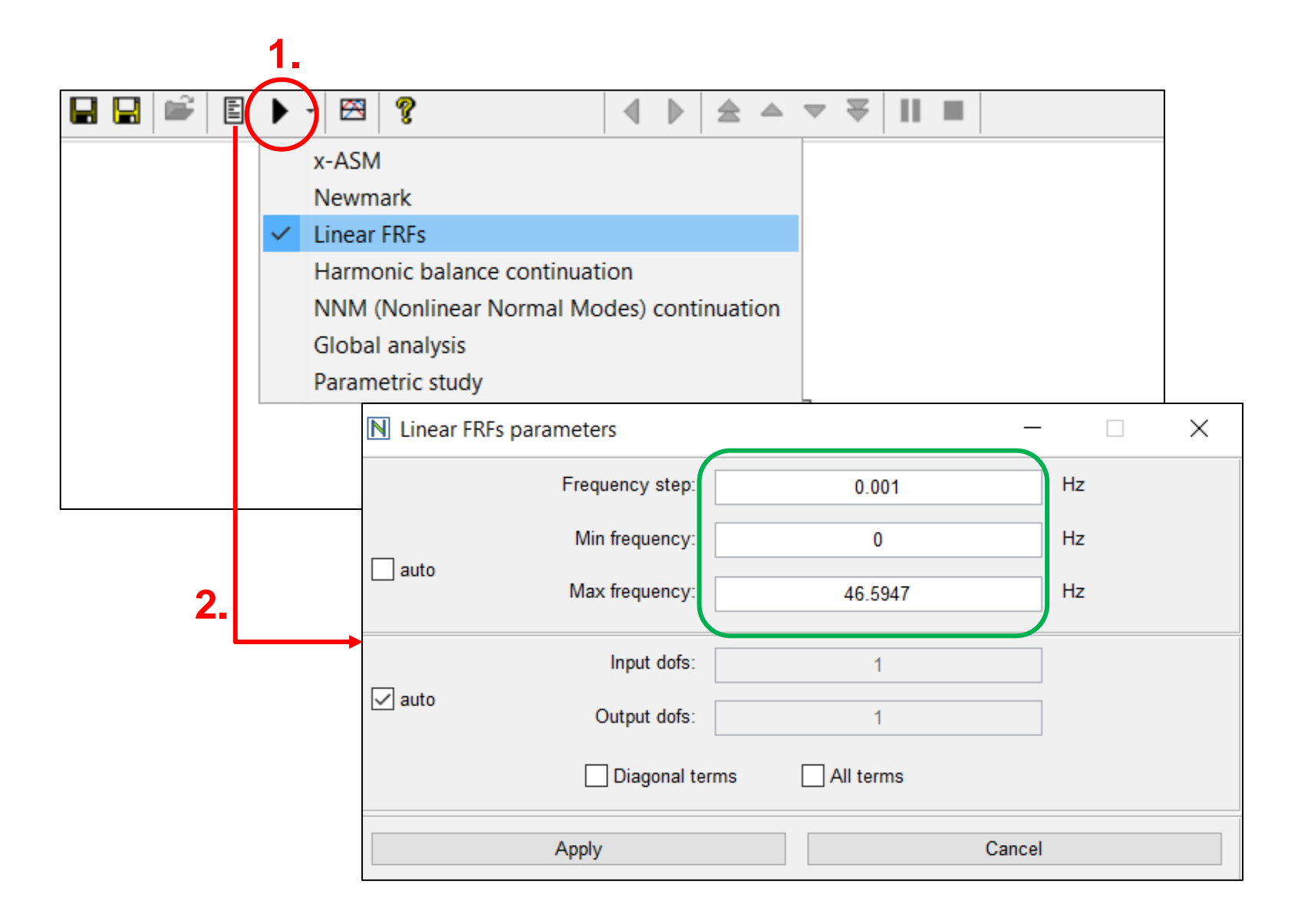

#### And Check the Result

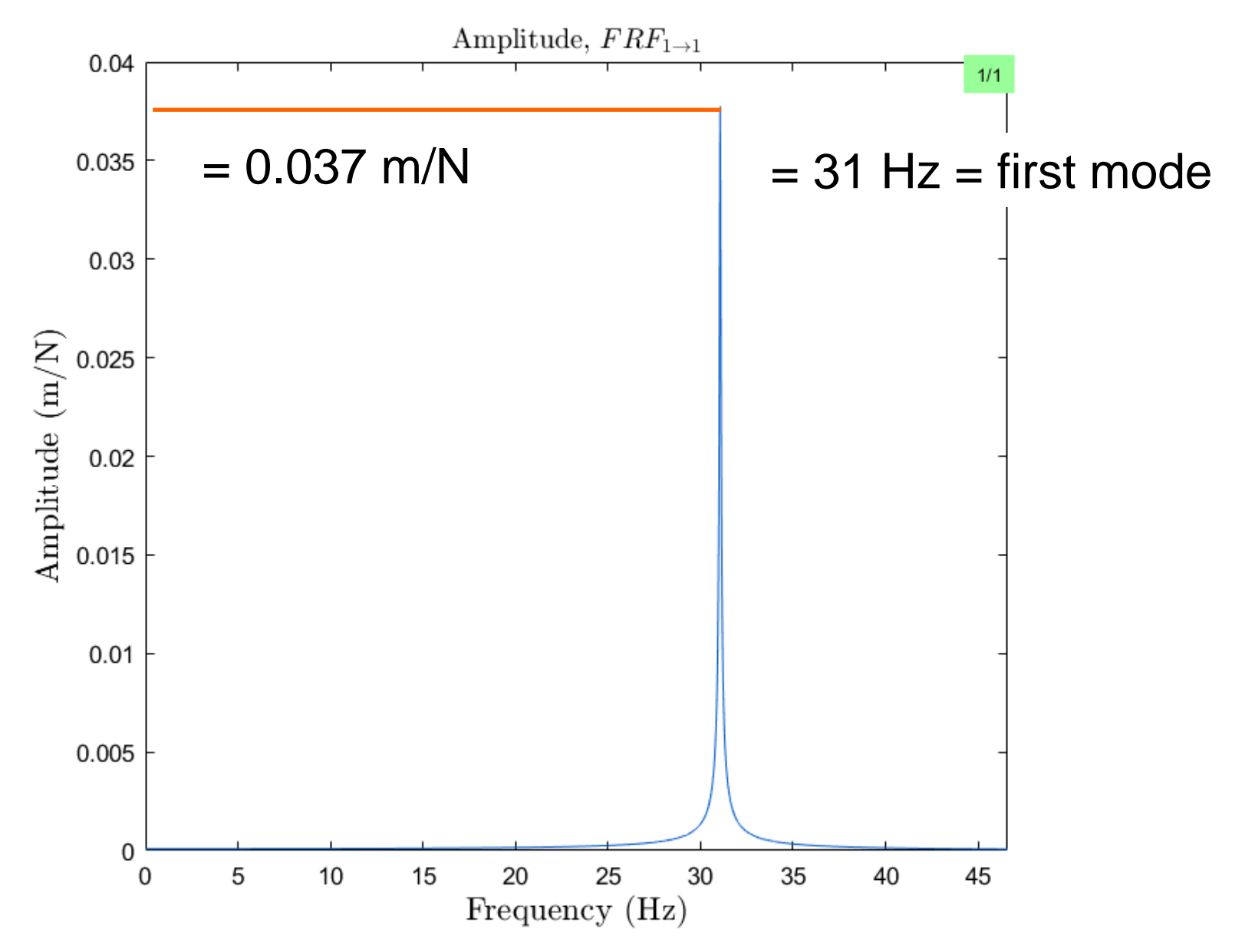

#### Compare the Time and the Frequency Response

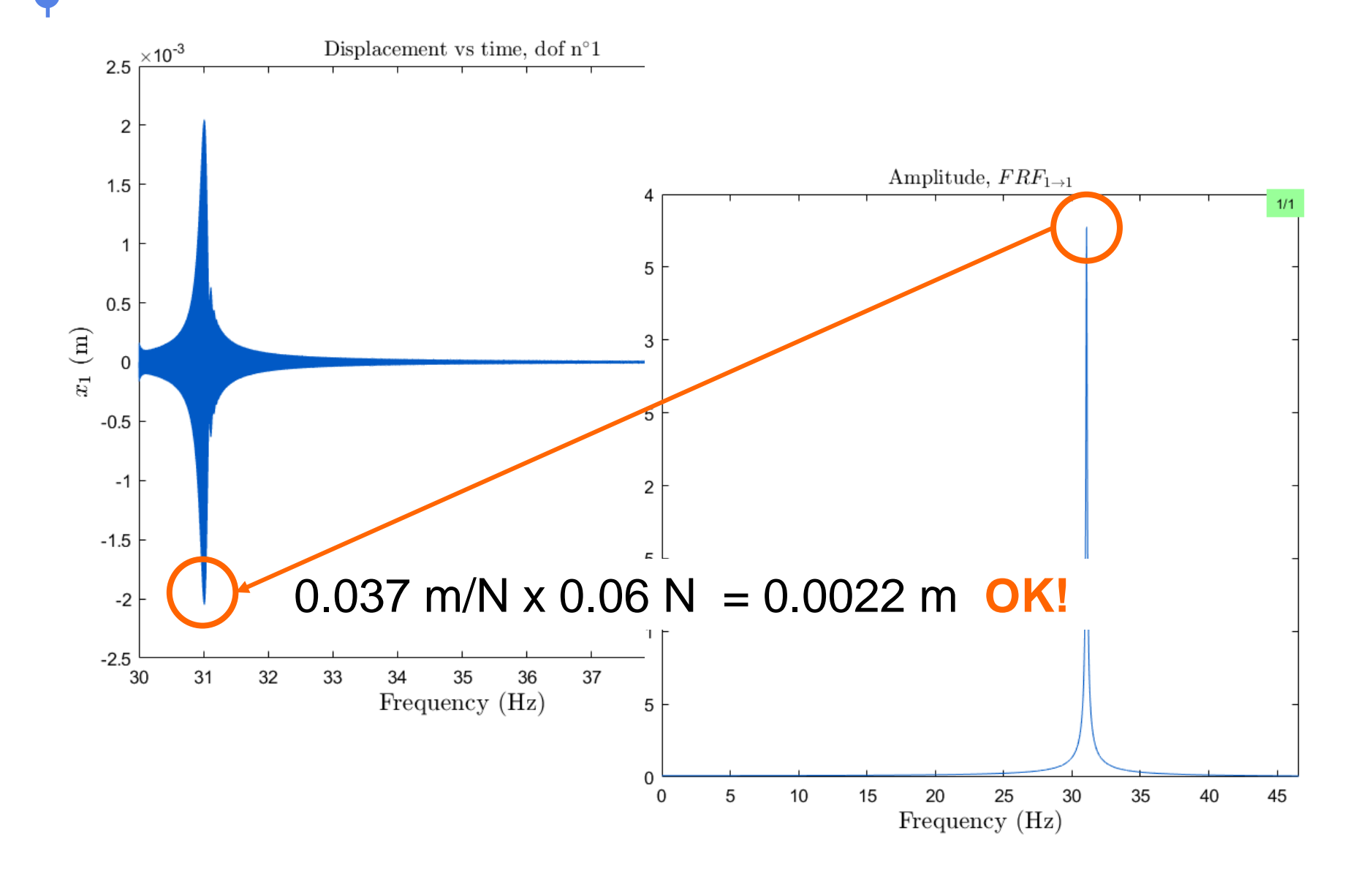

#### You Can Tag Your Results (F11) ...

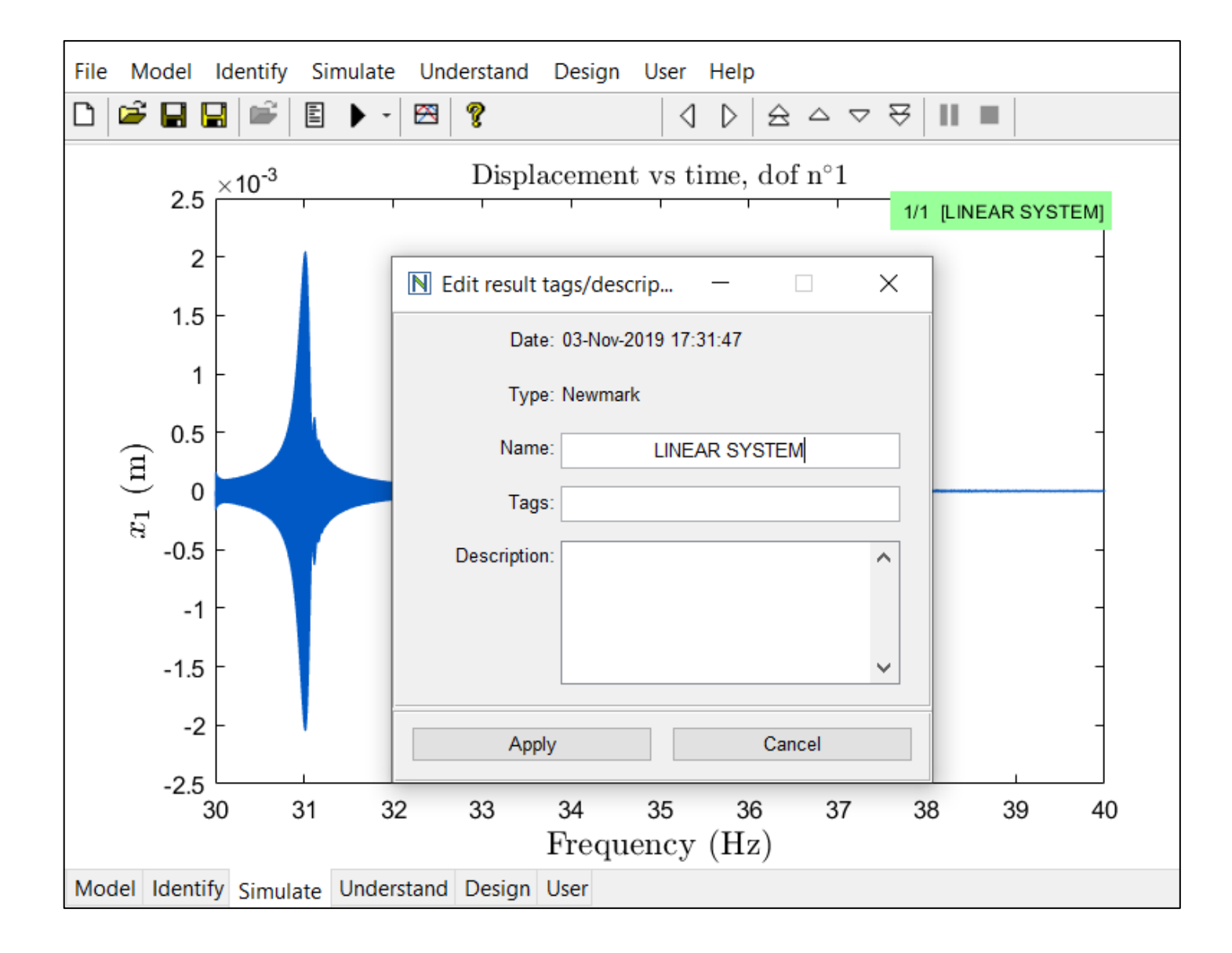

## And Manage All Your Results (F12)

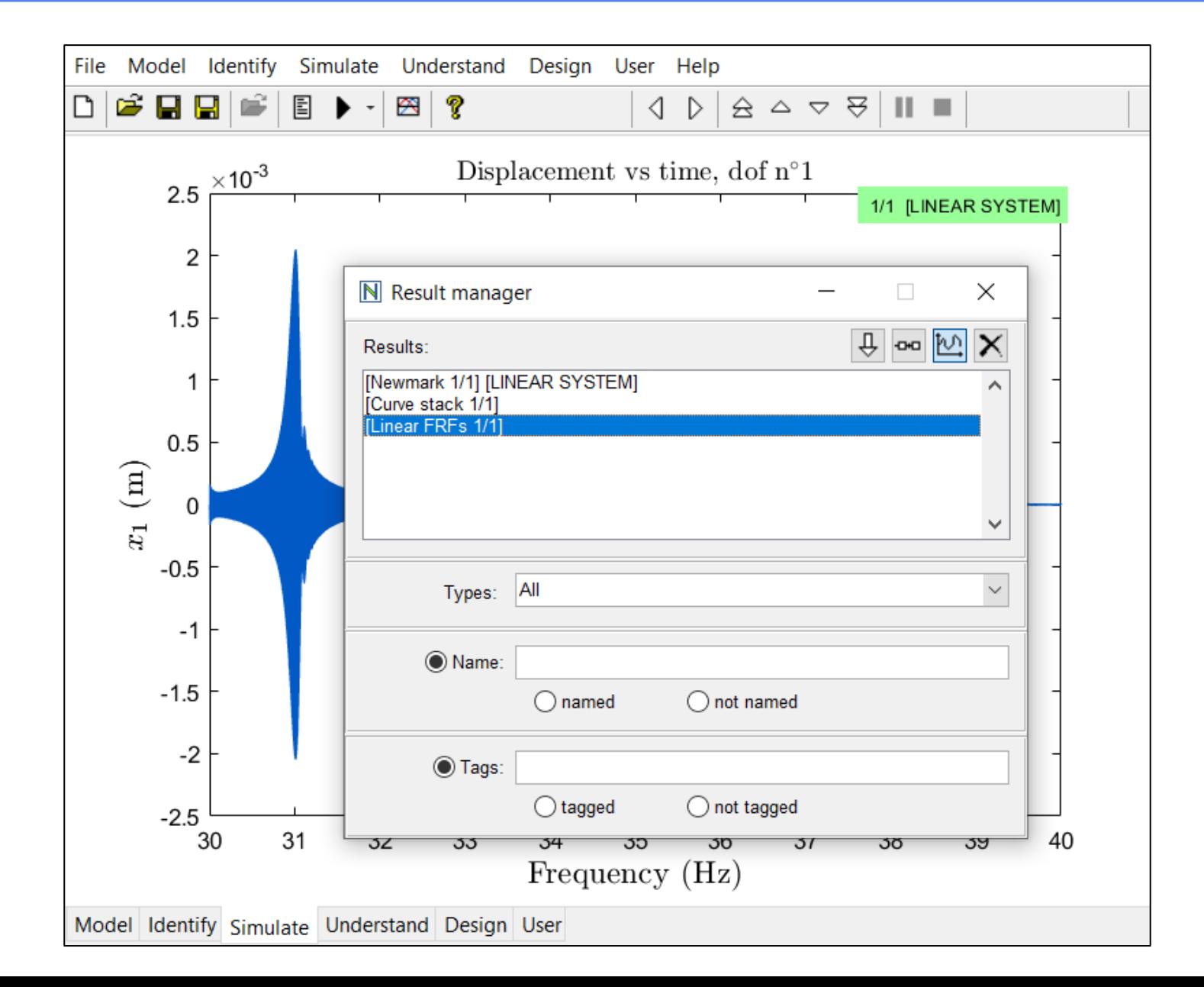

# Launch Your First Nonlinear Simulation

#### Nonlinear Model of the 1st Beam Mode

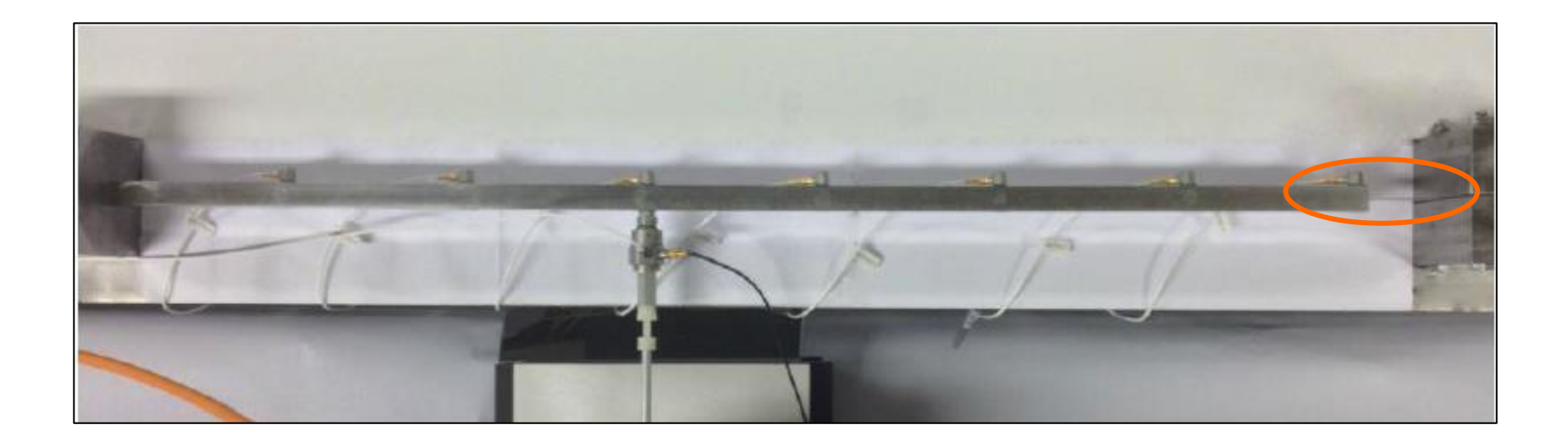

Linear model identified at low level (31 Hz, 0.12%):

 $0.289\ddot{x} + 0.1357\dot{x} + 11009x = F \sin \omega t$ 

Nonlinearity identified at high level:  $2.37 \cdot 10^9 x^3$ 

#### Upgrade the Linear Model from T02 ...

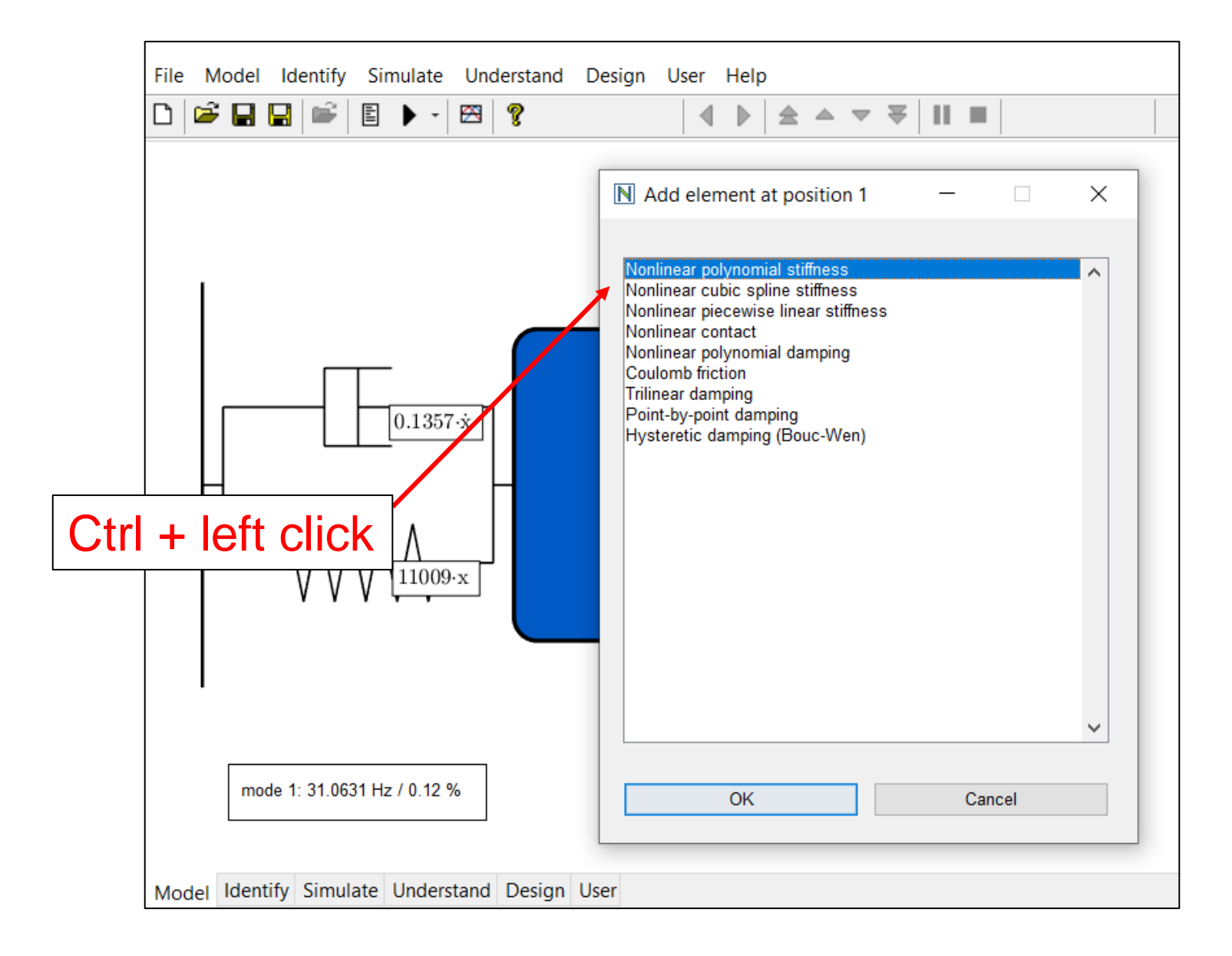

#### With a Cubic Spring

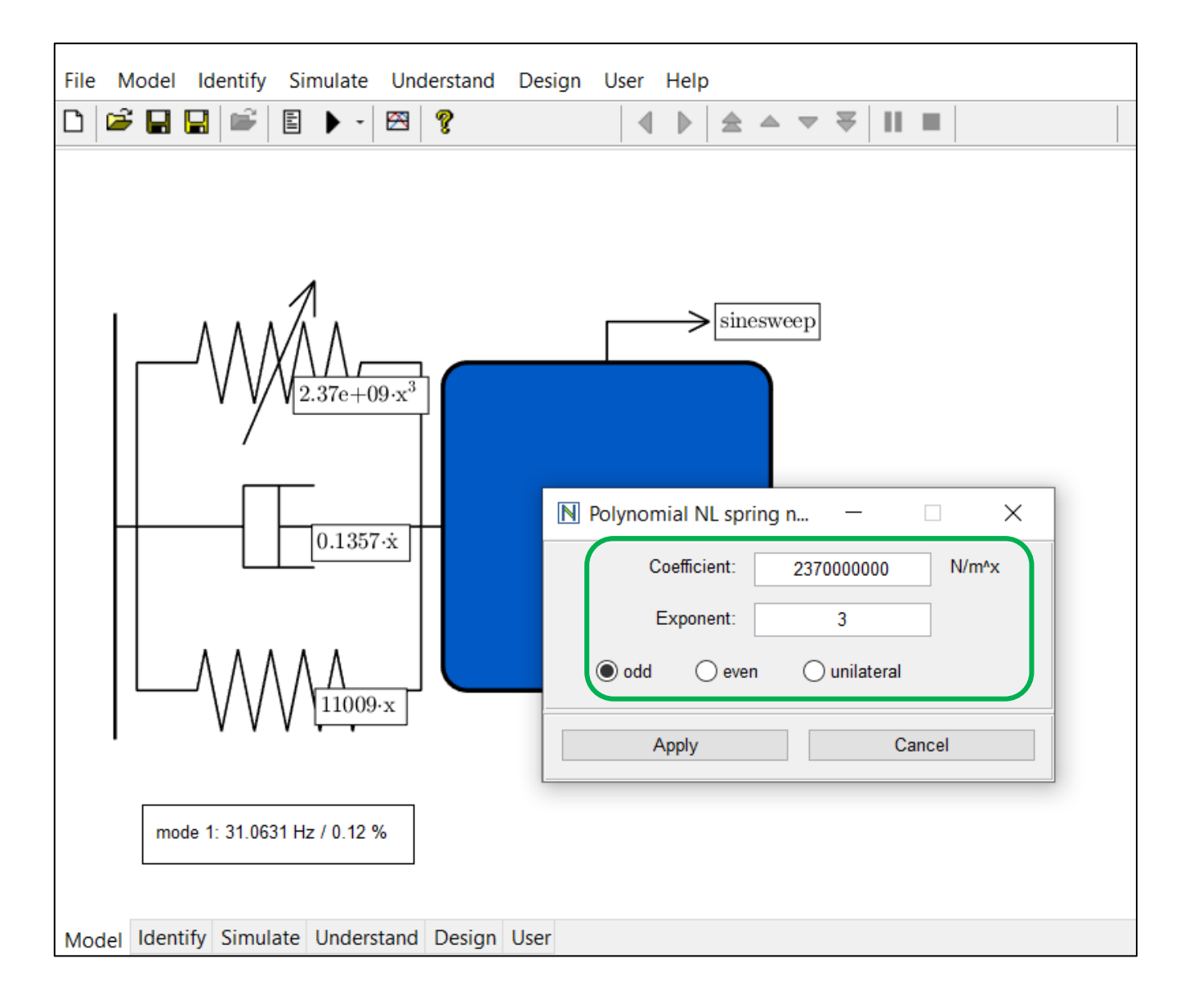

#### Run the Newmark Time Integration Again ...

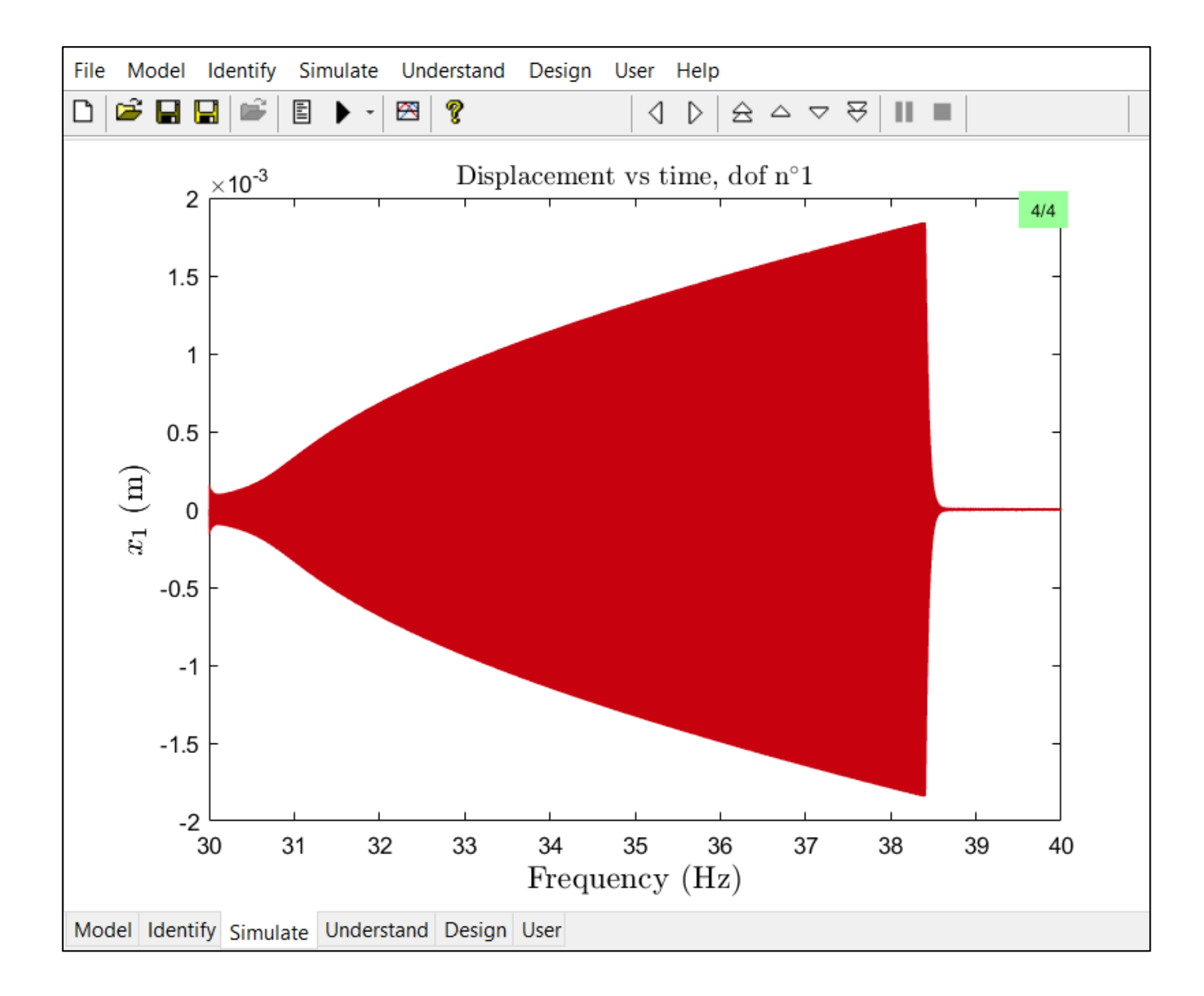

#### And Save Your Results For Comparison

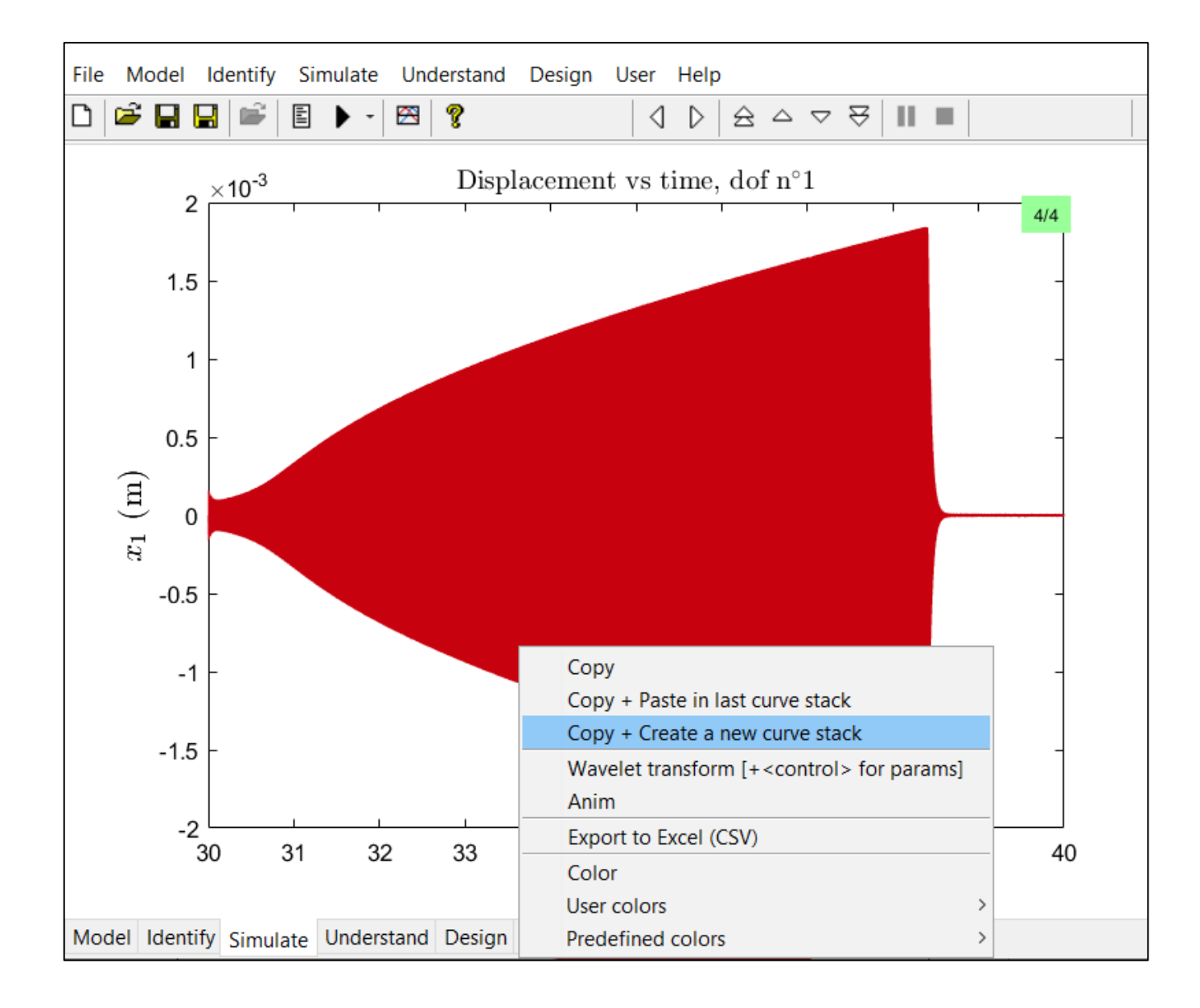

#### You Can Scroll through Previous Results

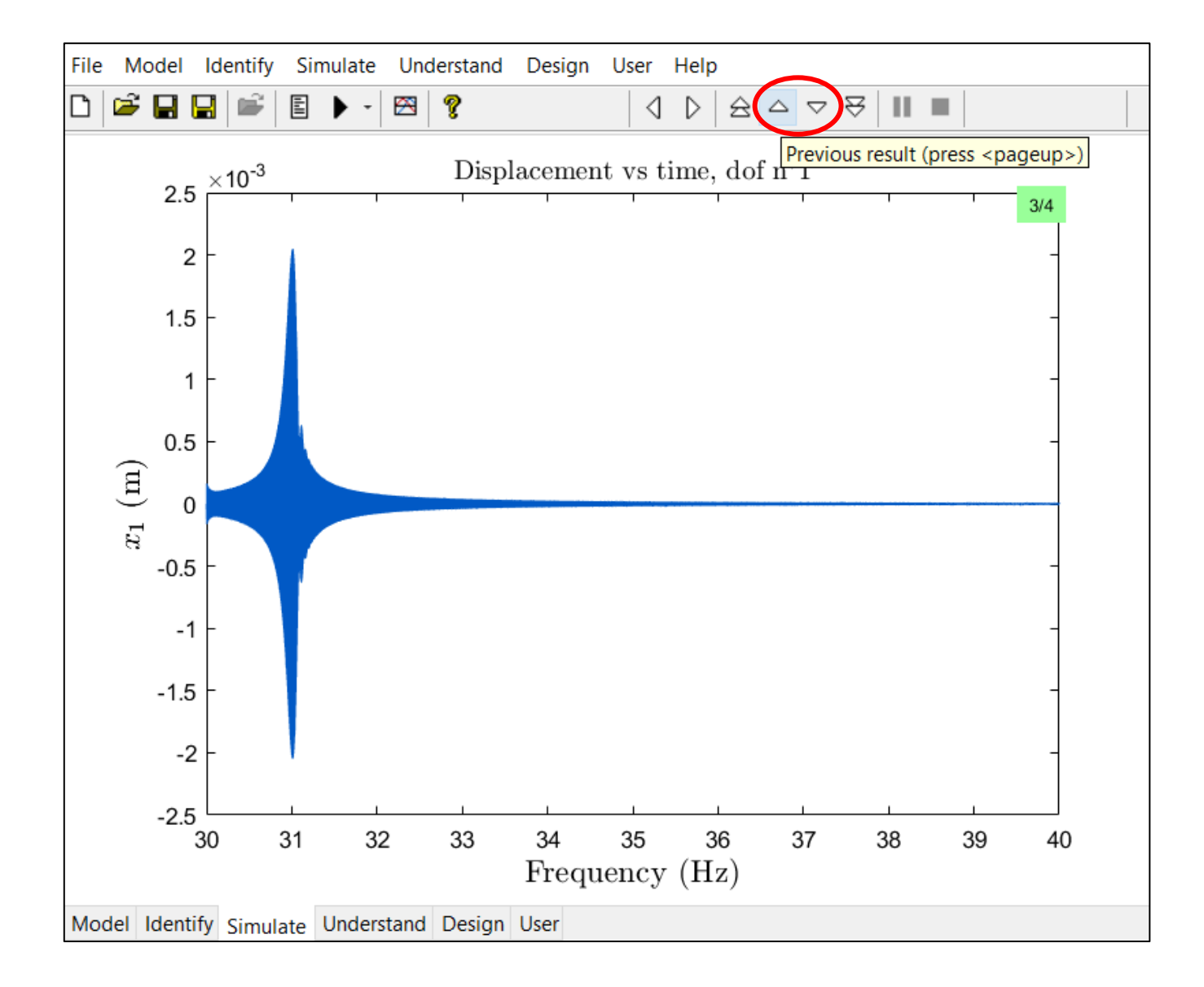

#### And Save Different Results in the Same Curve Stack

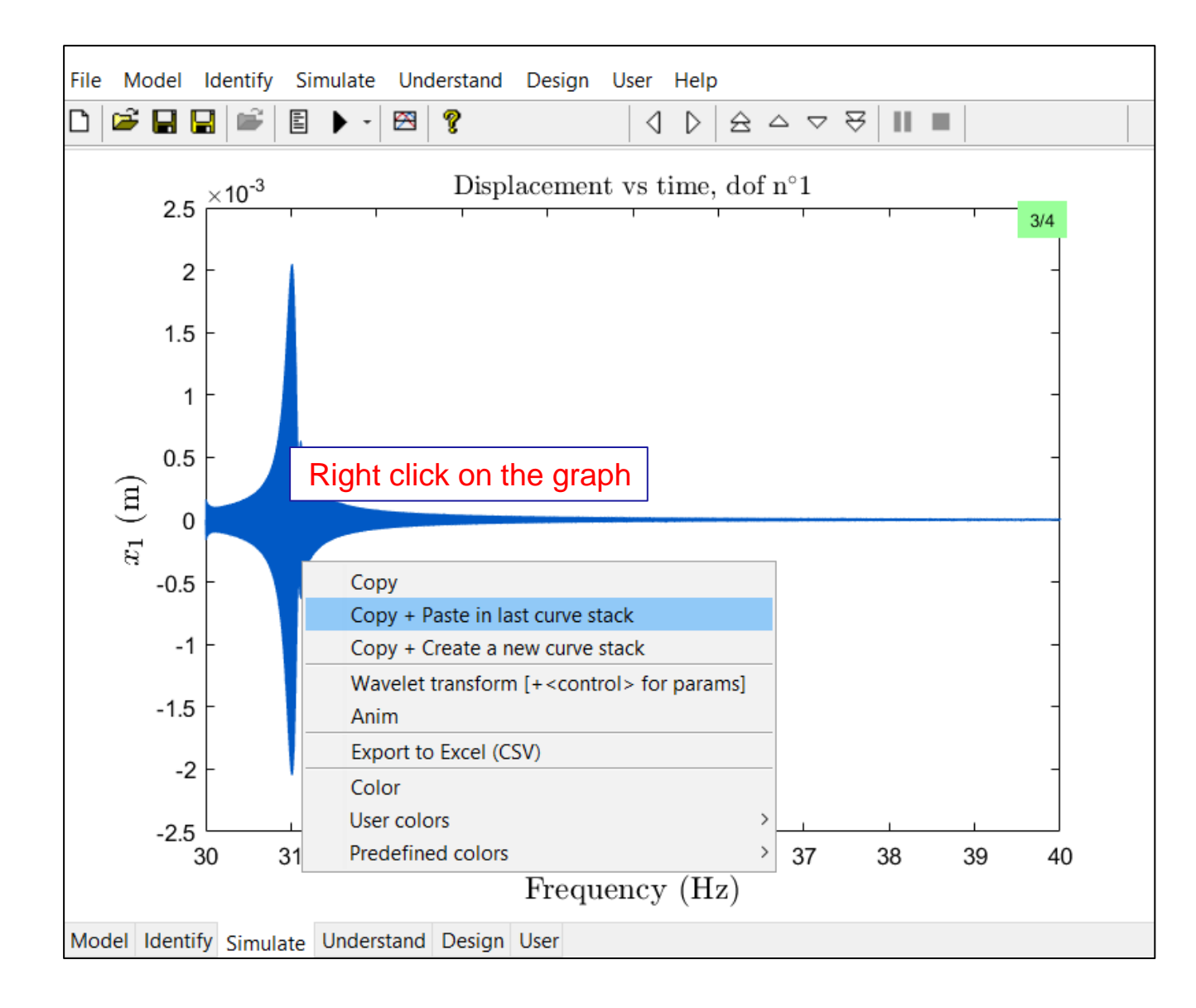

#### Rename and Arrange Everything in Your Graph …

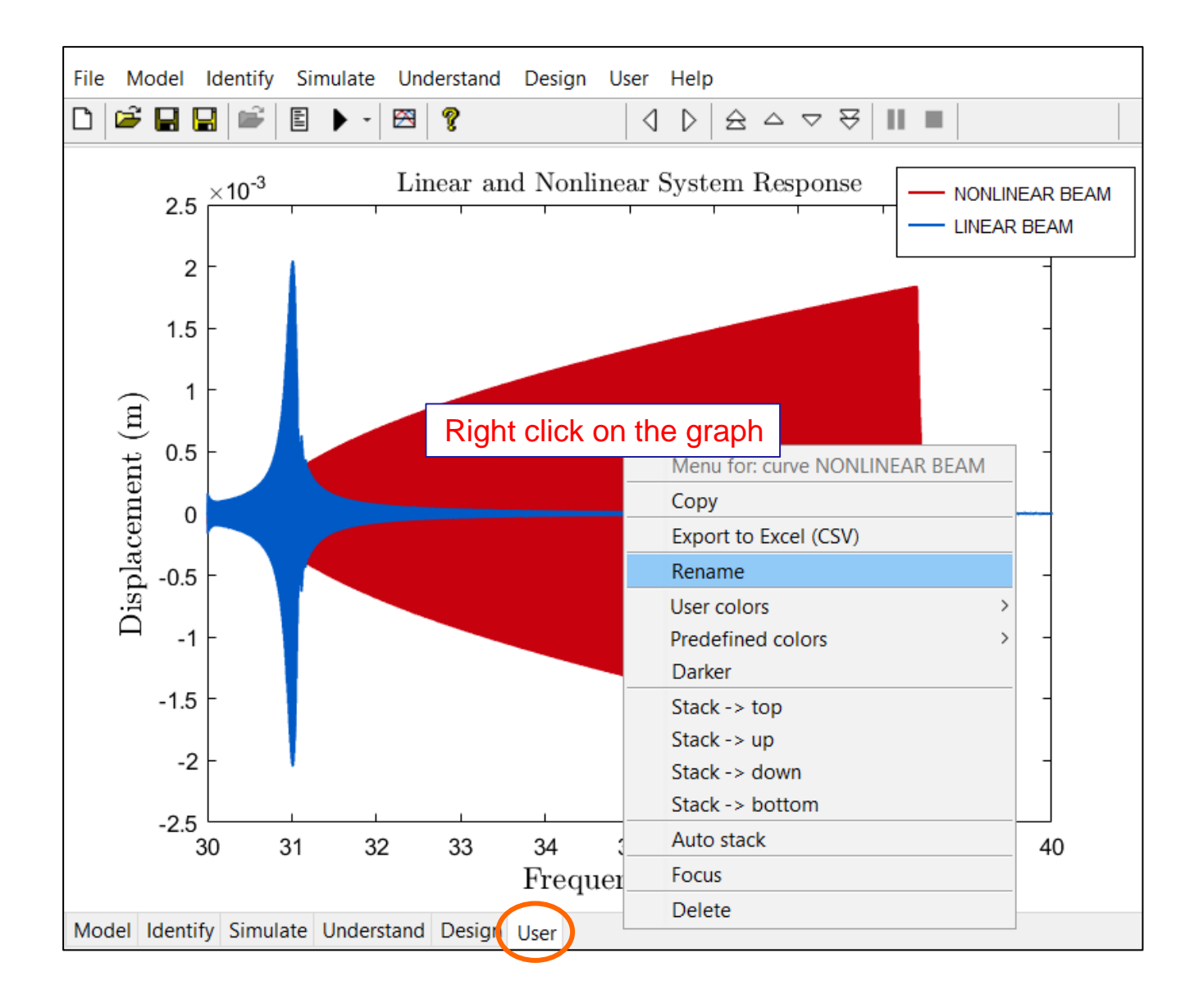

## What can we observe?

#### Nonlinearity Introduces a Fundamental Change

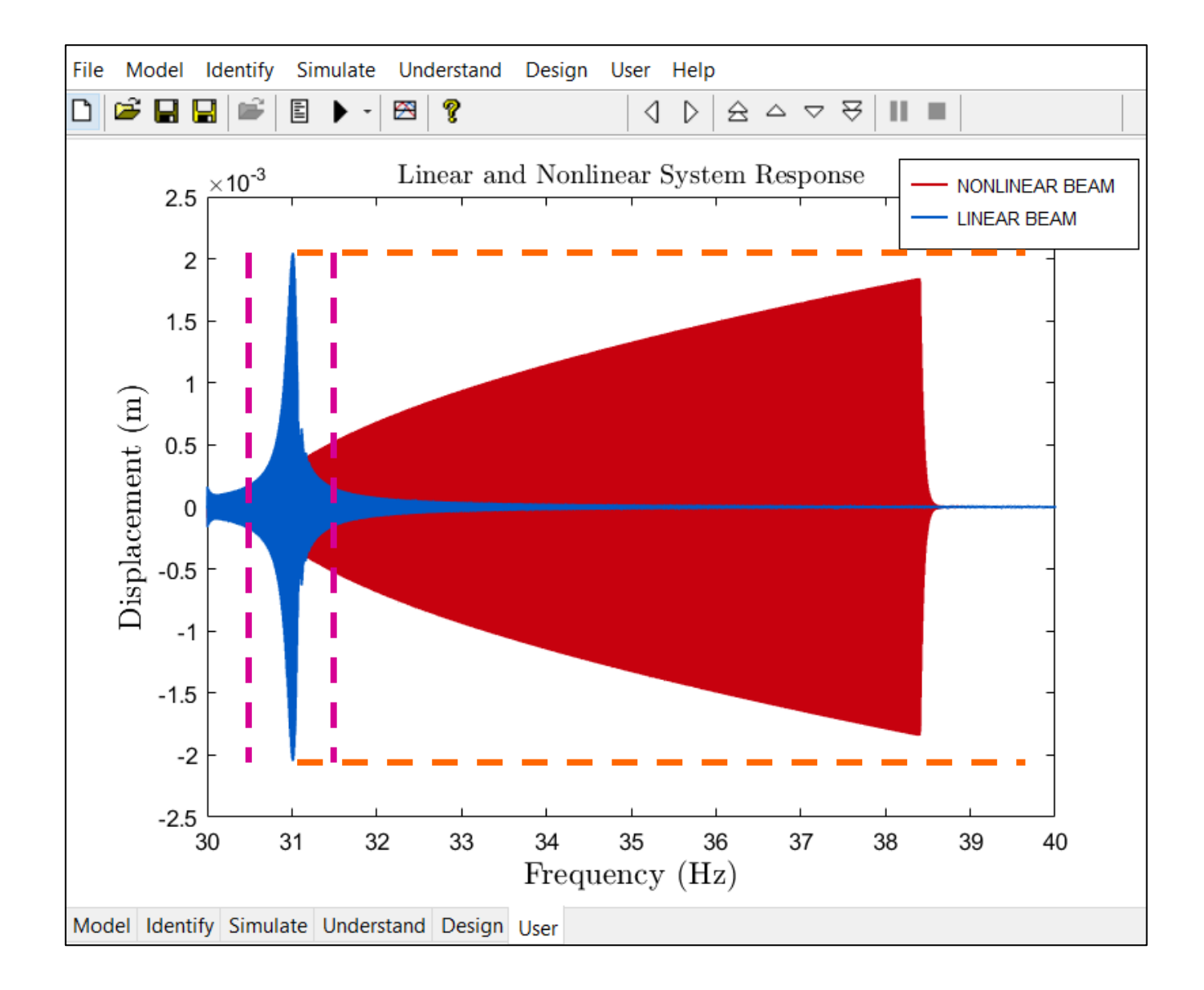

#### The Nonlinear System Response Has a Greater Bandwidth ...

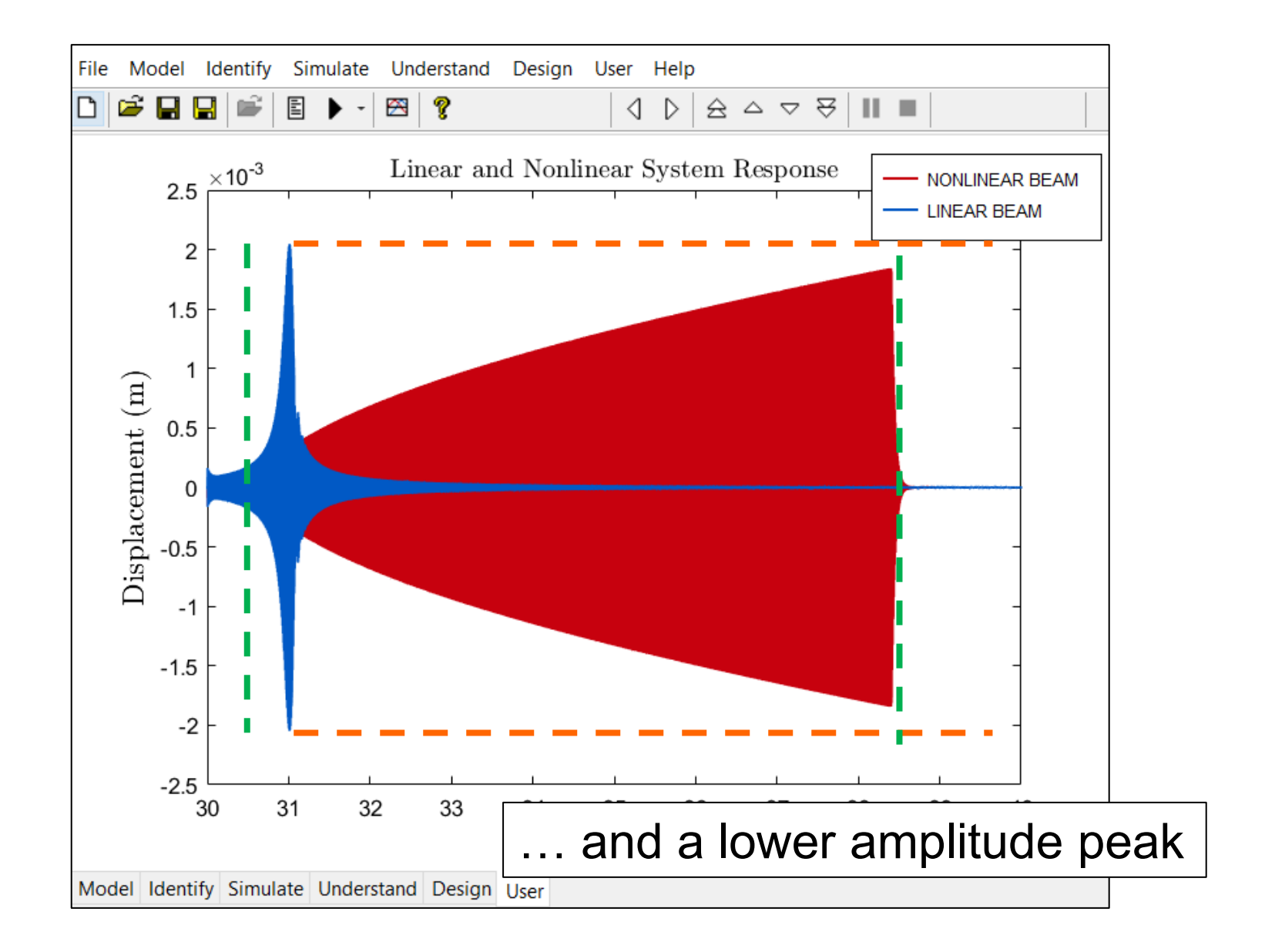

#### The Resonance Frequency Shifts

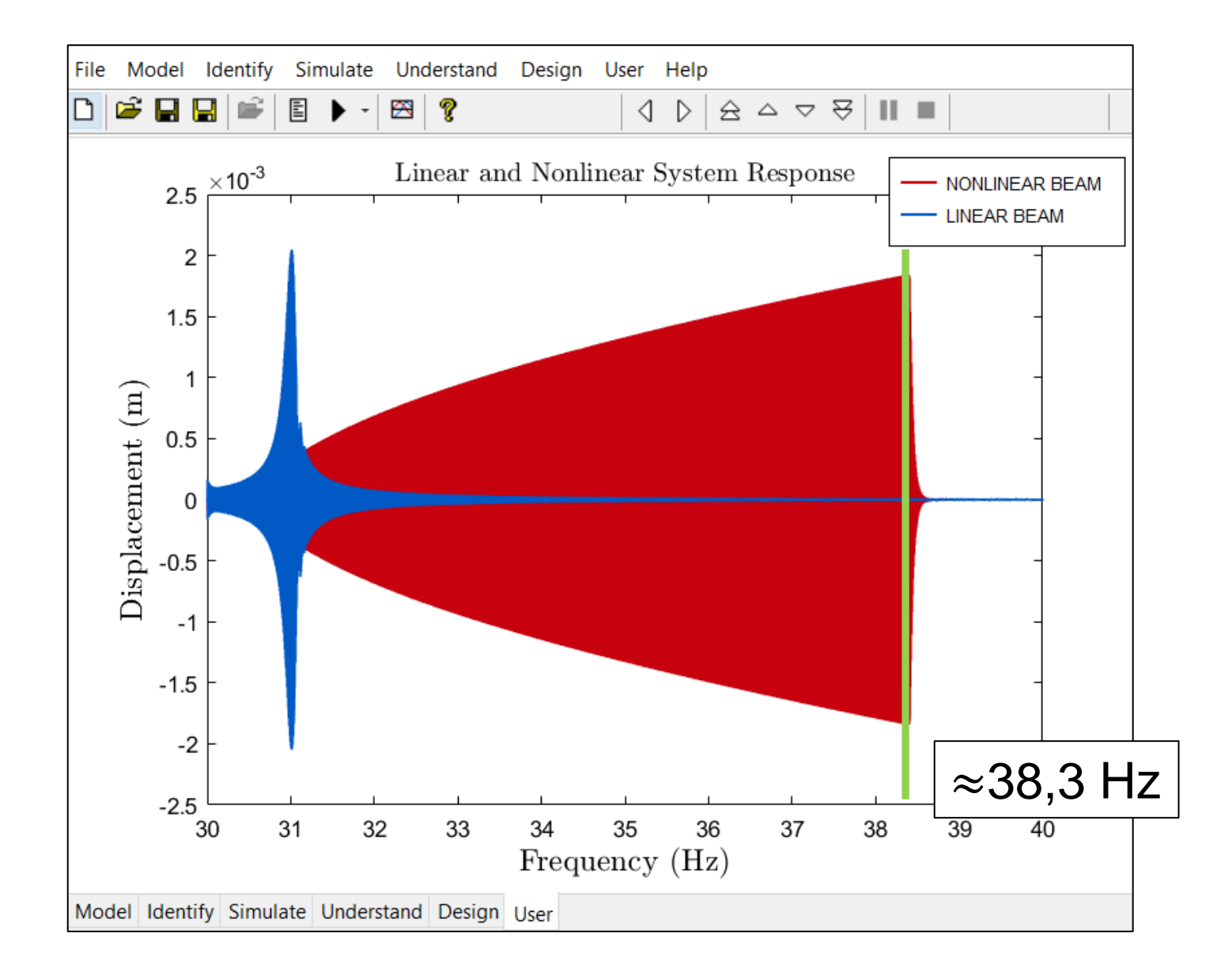

#### A Jump Downwards Can Be Observed

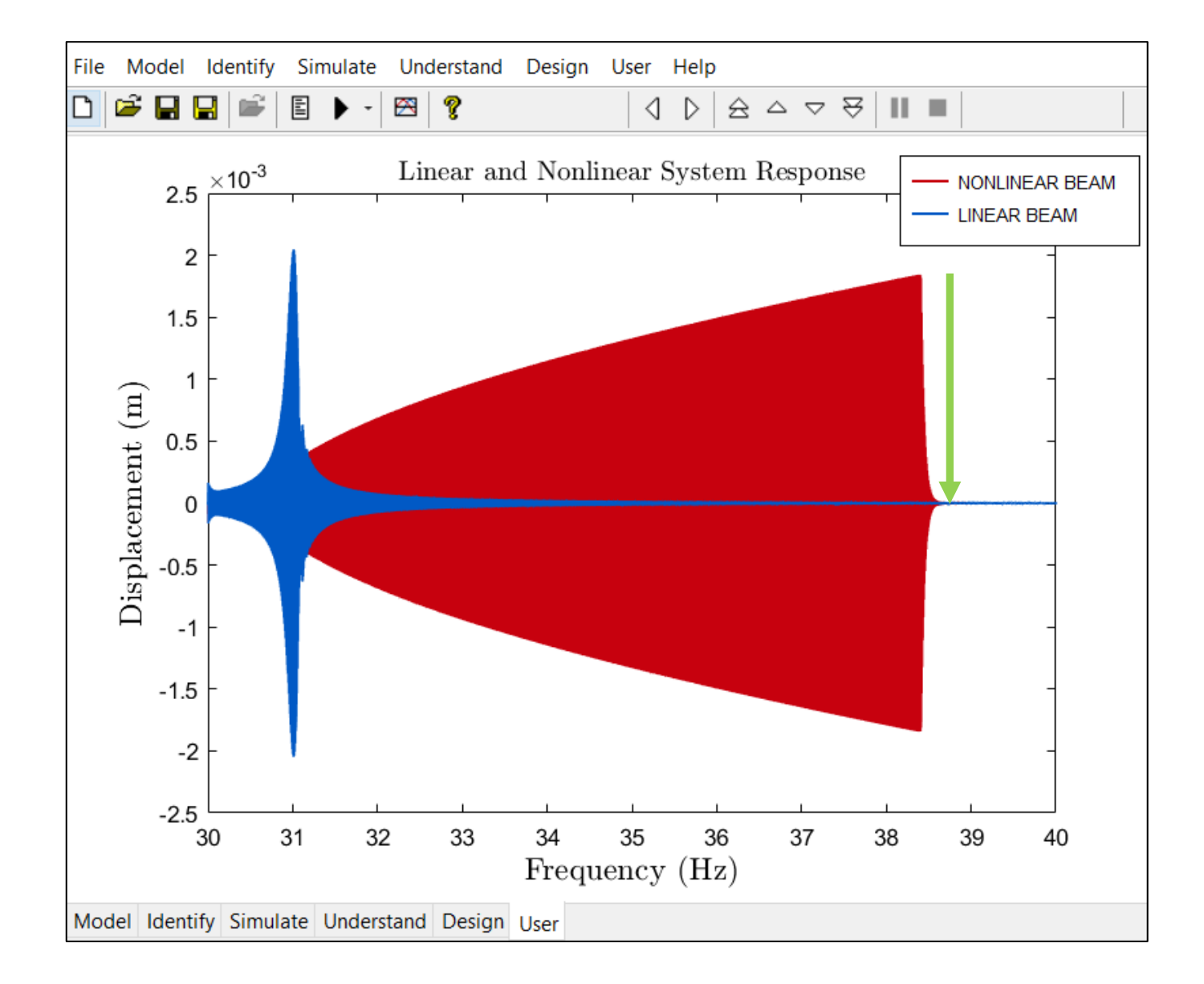

#### Let's Reverse the Sweep

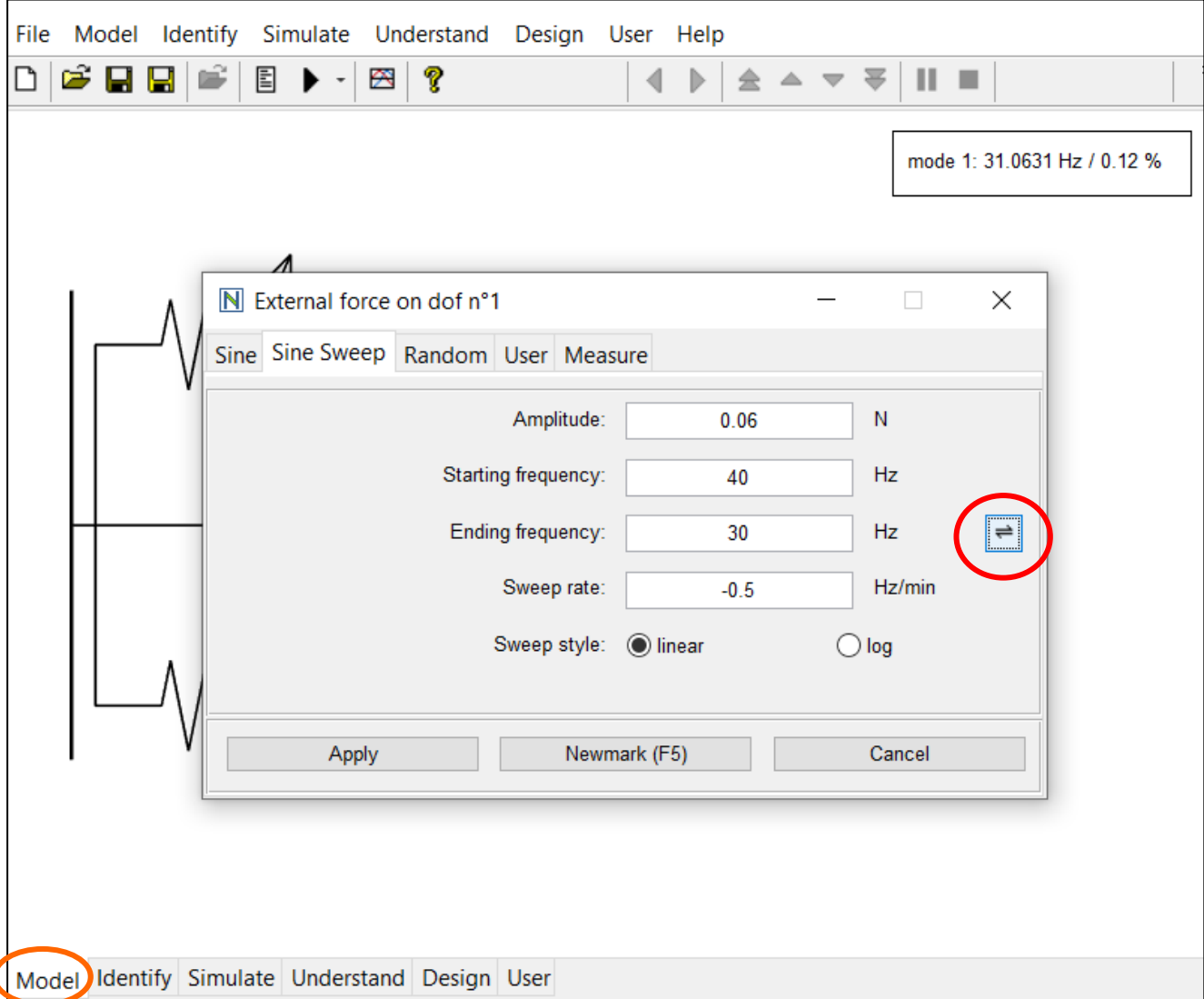

#### We Can Jump Up Too!

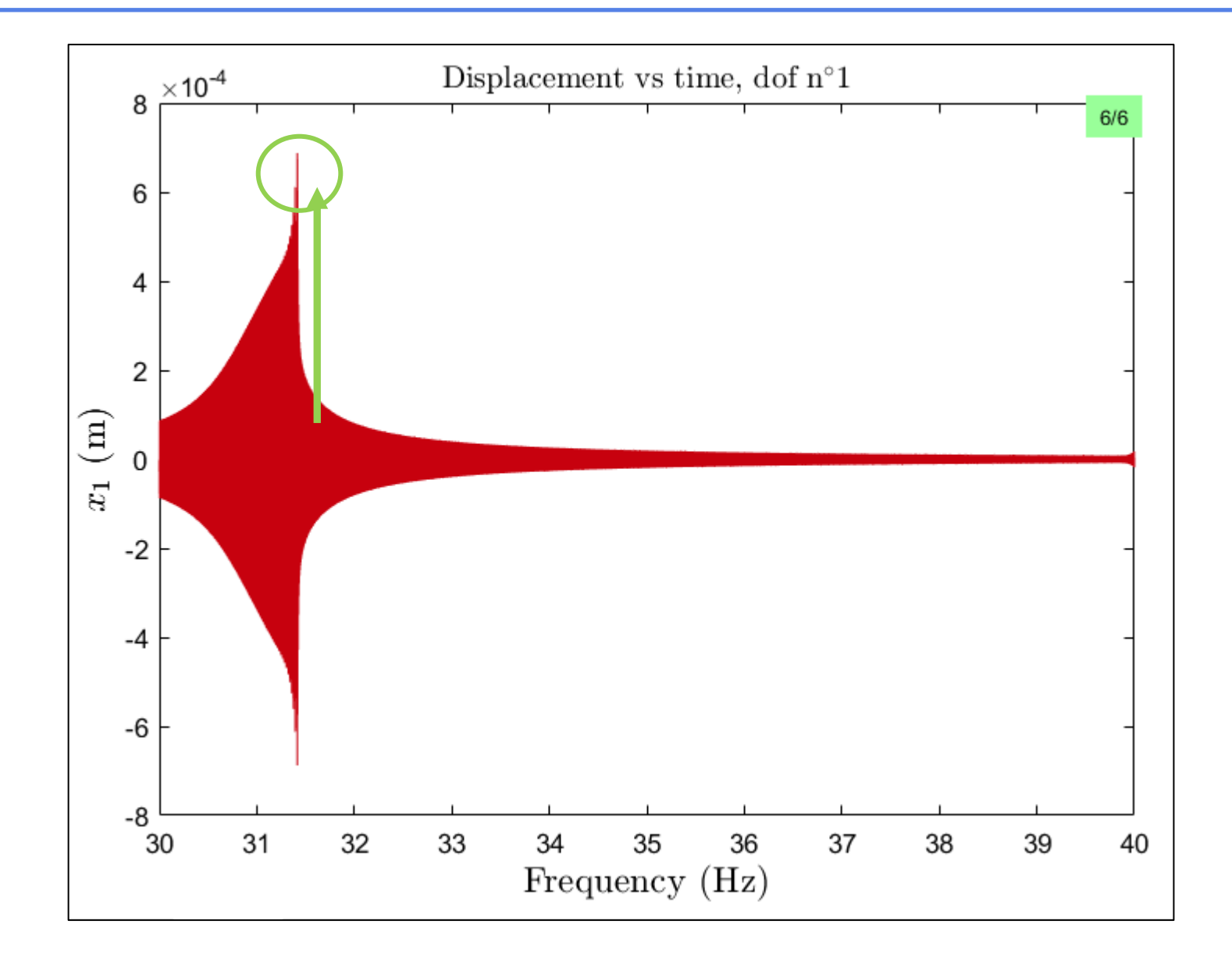

#### **Calculate the Nonlinear FRF**

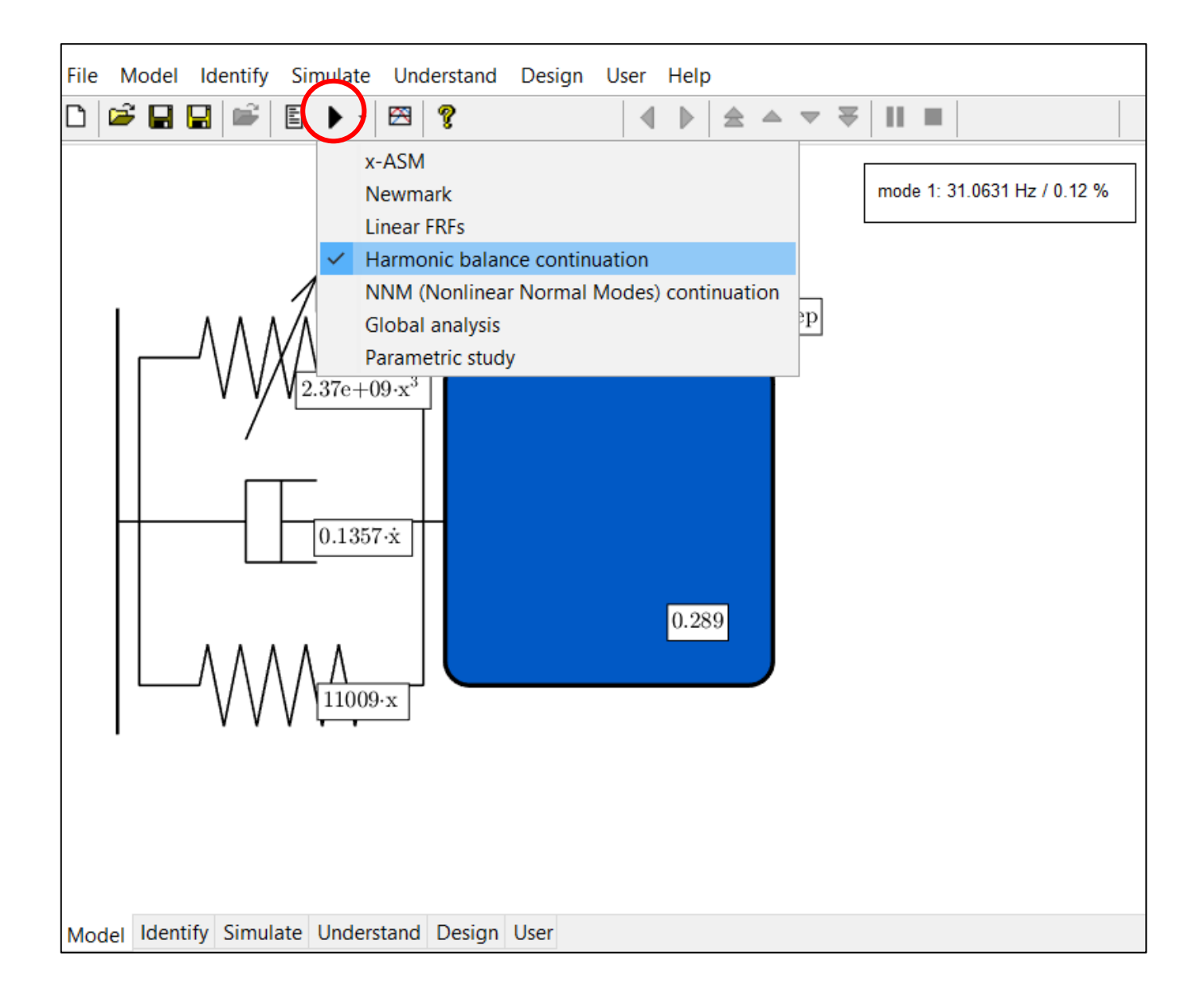

#### But Set Appropriate Numerical Parameters First

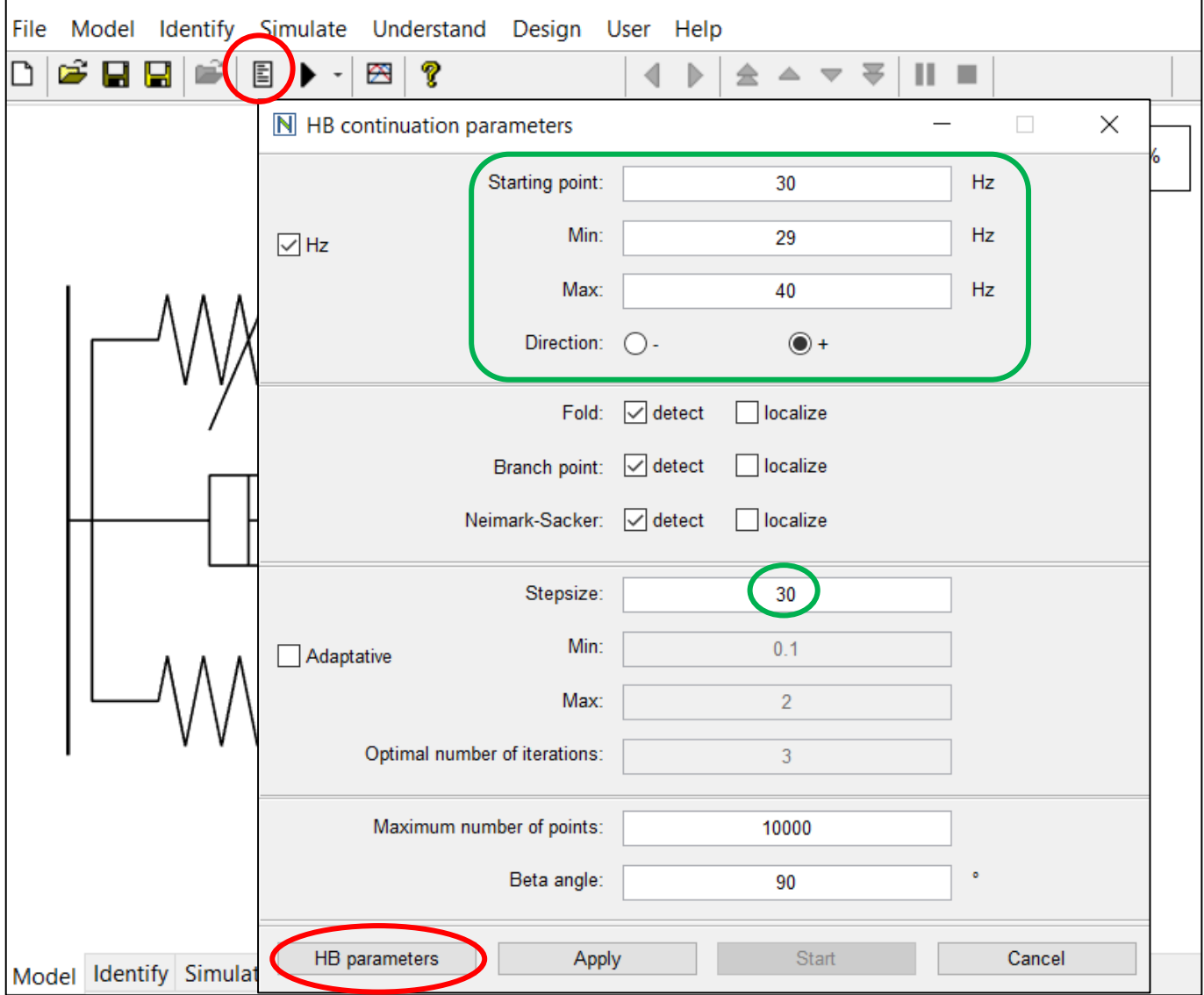

#### But Set Appropriate Numerical Parameters First

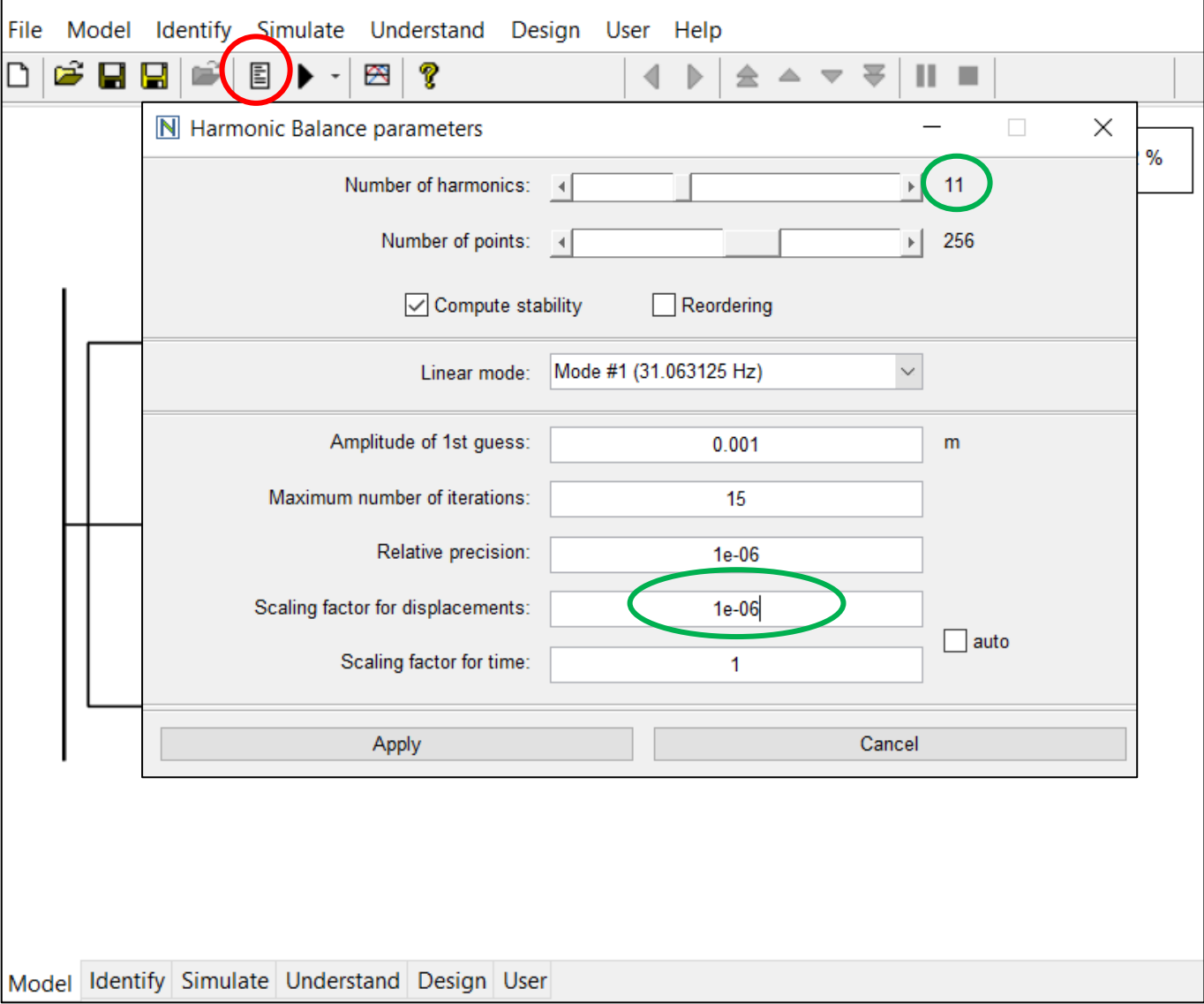

## And Change the Excitation Signal to a Sine

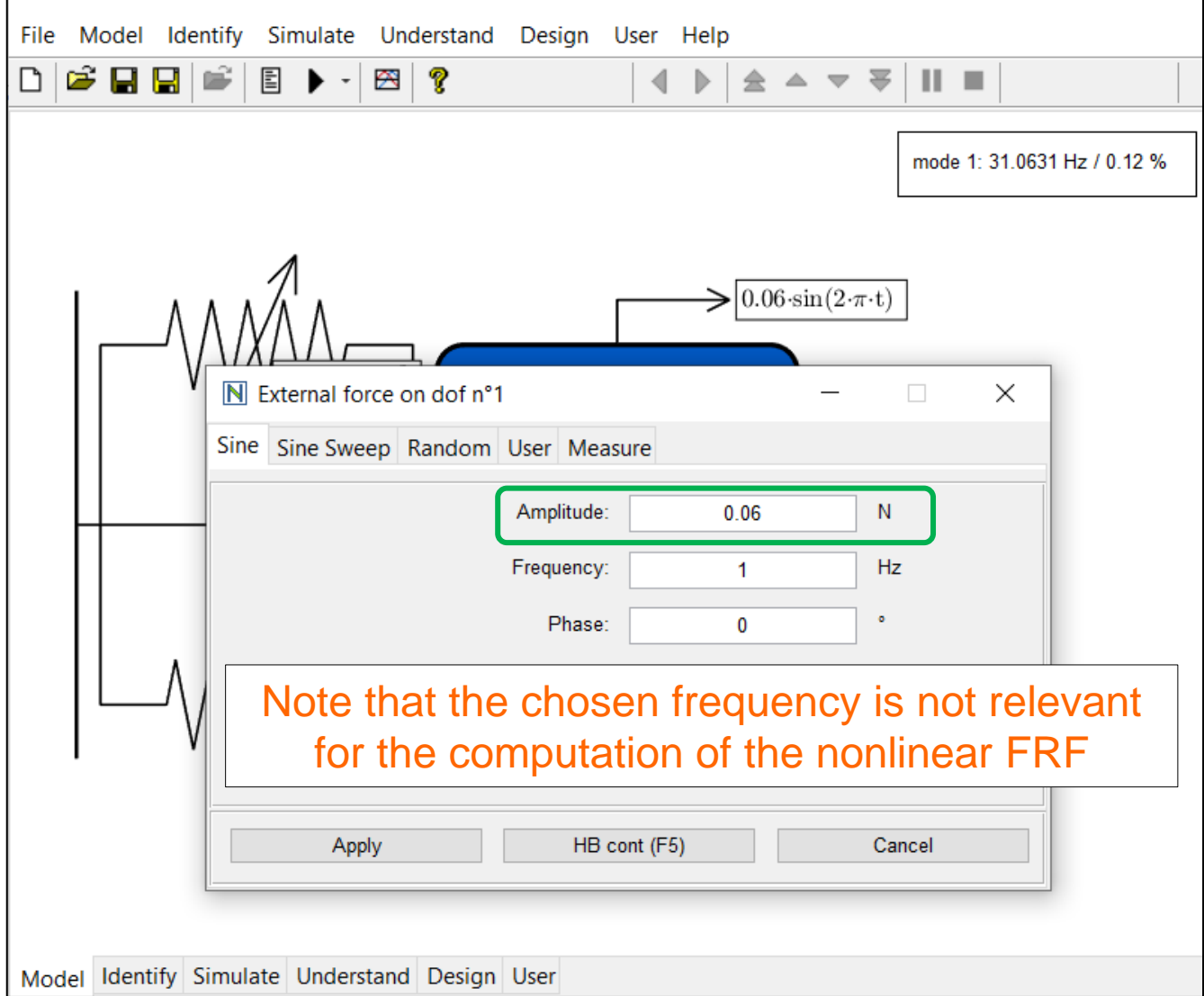

#### **The Nonlinear FRF**

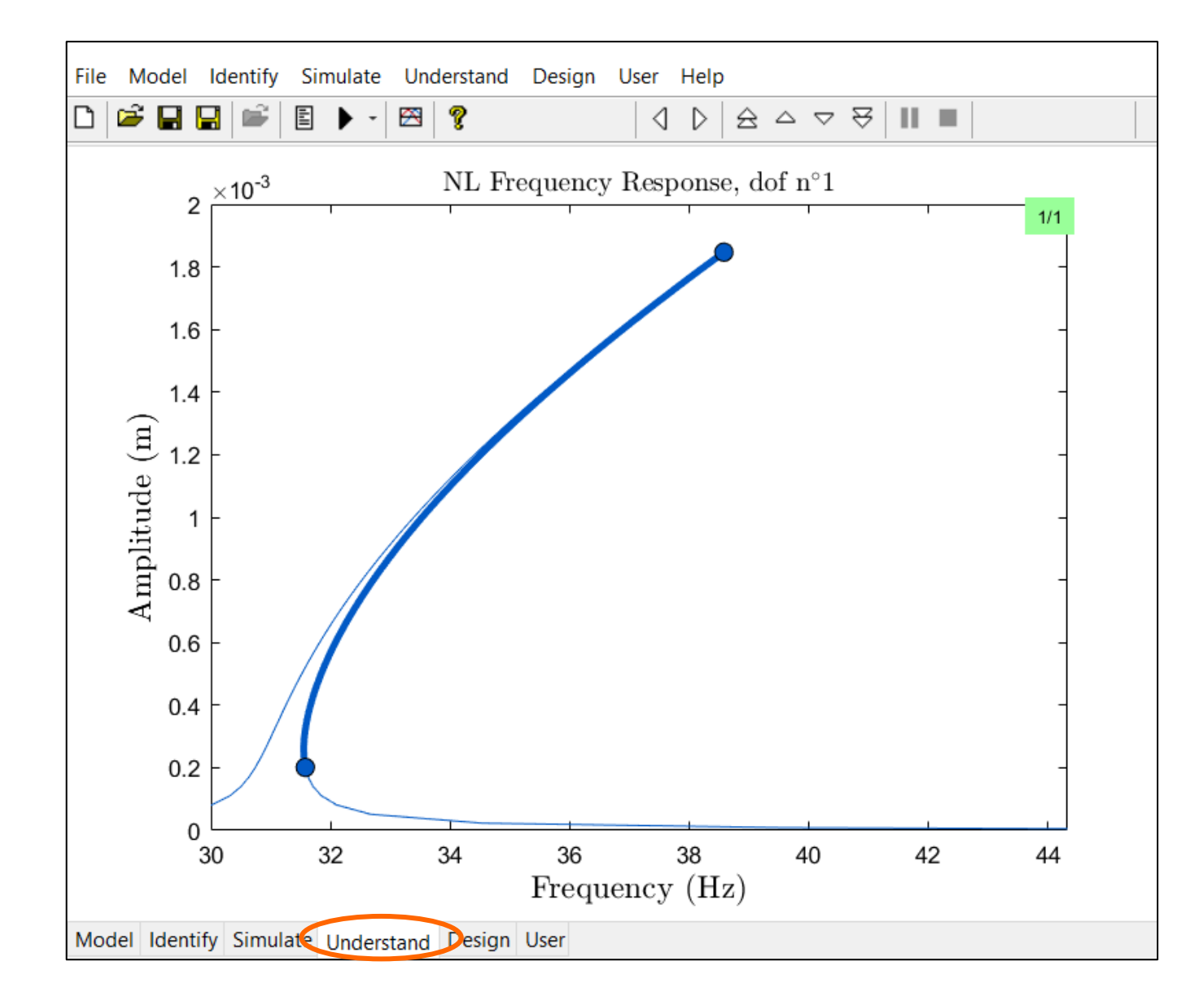

#### The Jump Phenomenon Can Be Understood

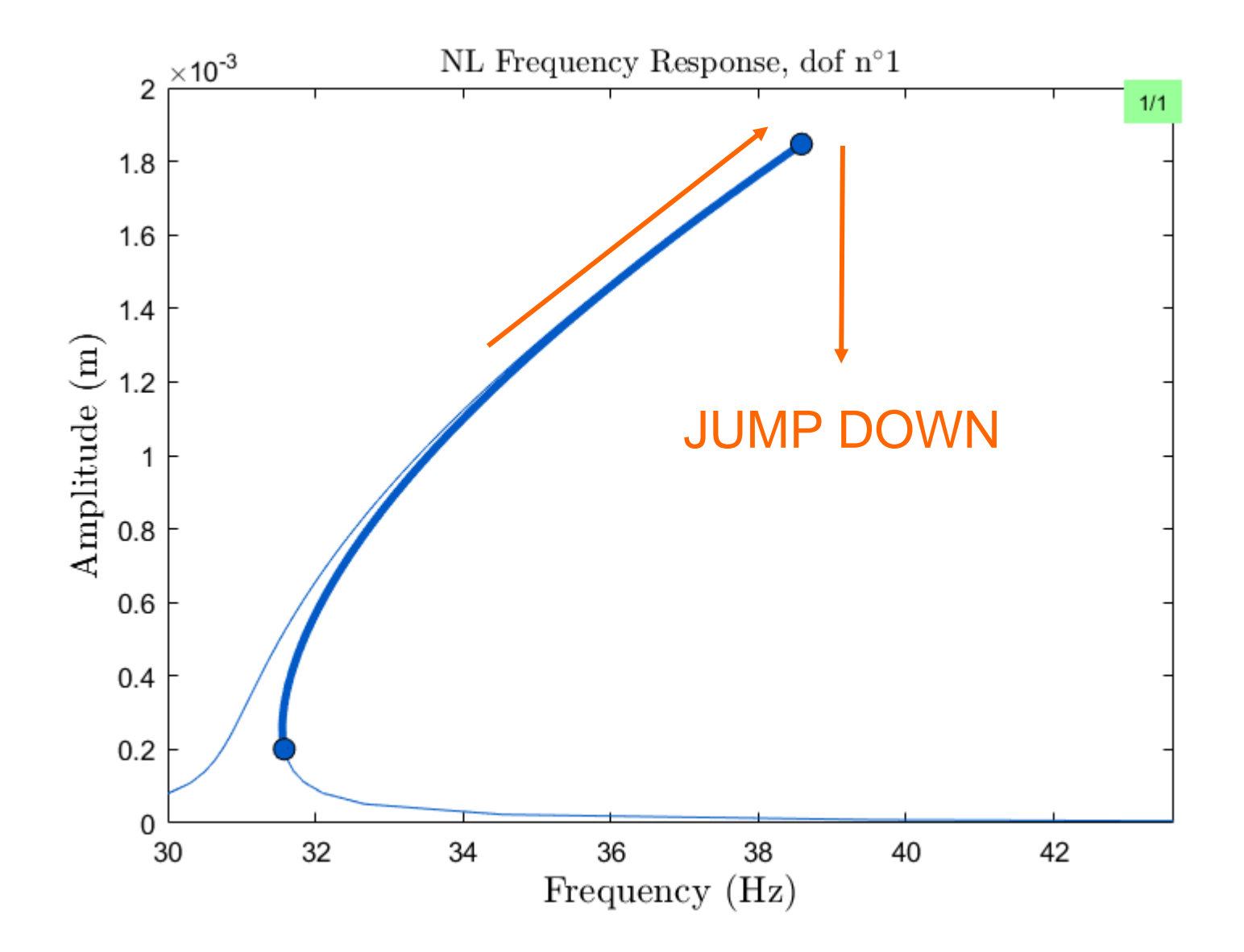

#### The Jump Phenomenon Can Be Understood

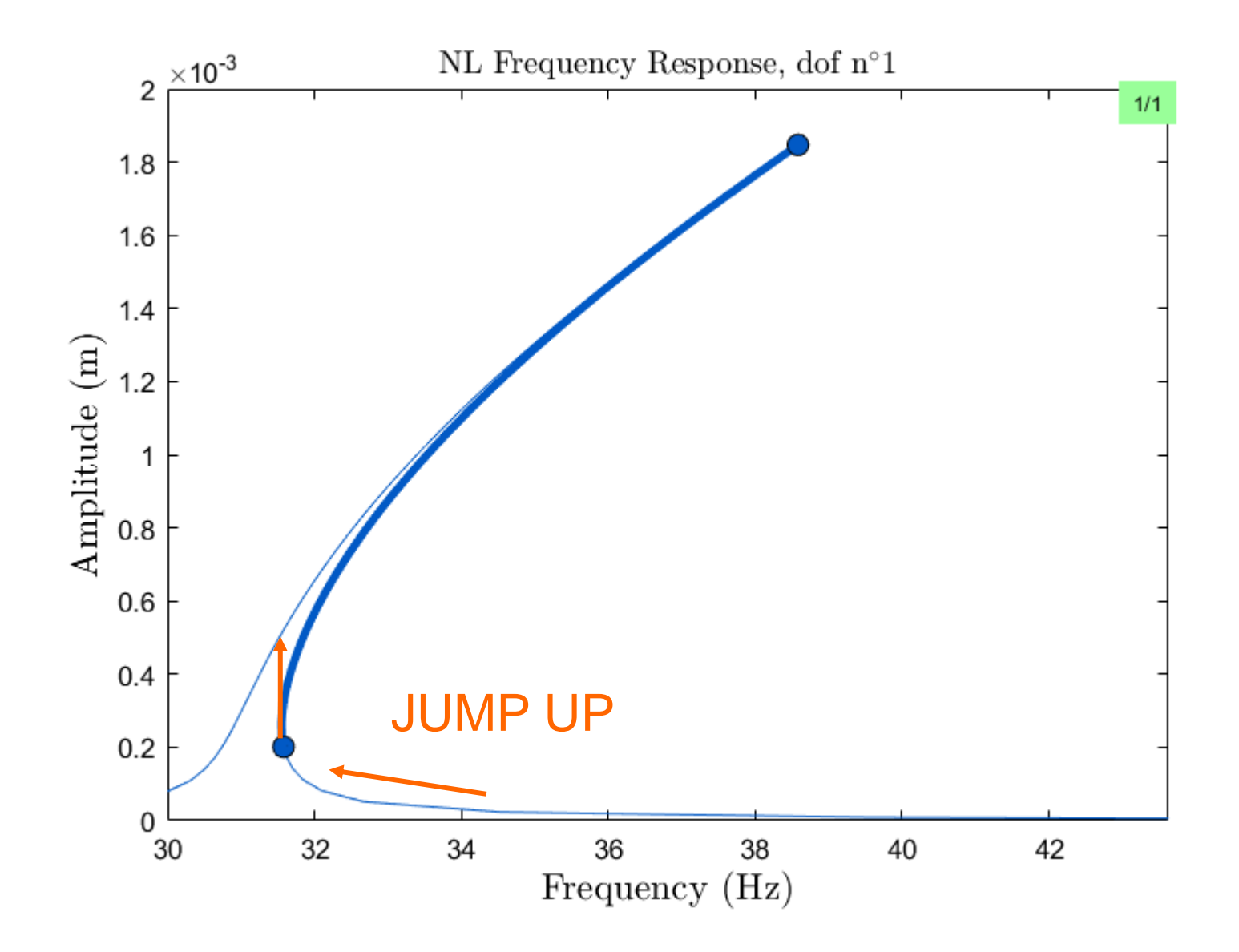

#### The Jump Phenomenon in Practice

(See the attached video)

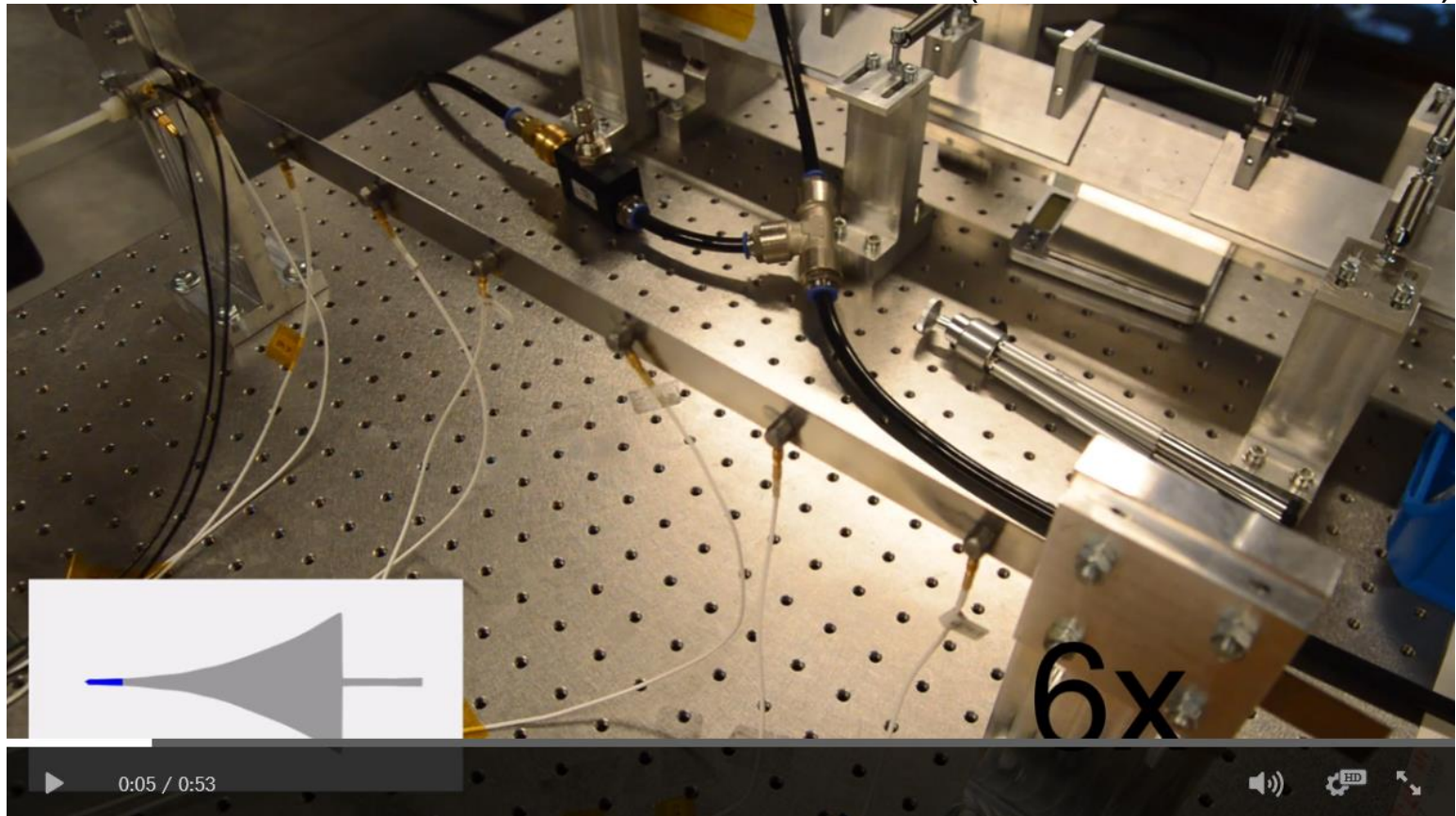

The video shows the dynamics of a clamped-clamped thin beam with geometrical nonlinearities during a sweep over the second beam mode.

#### Compare to the Linear Frequency Response

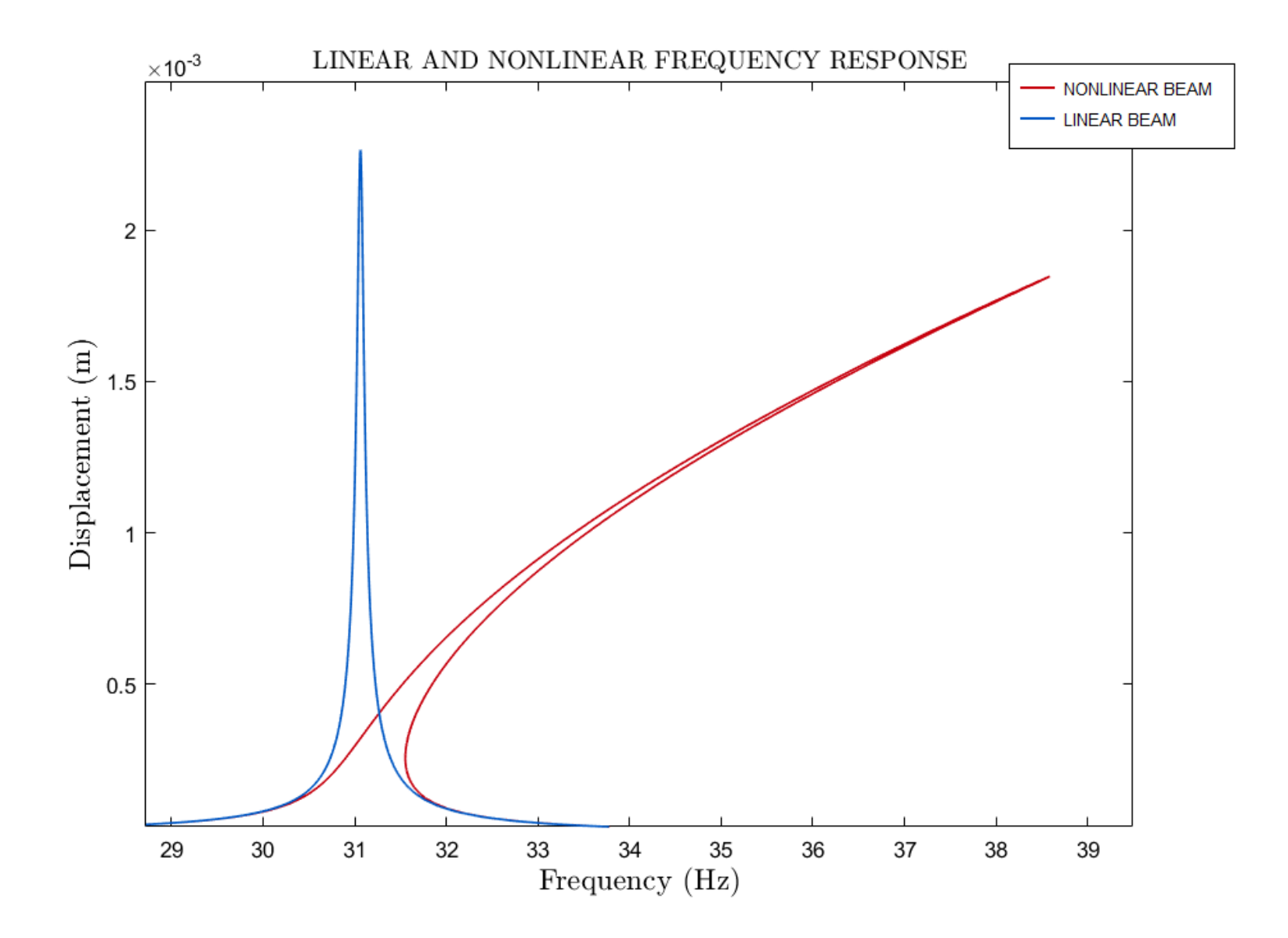

## Sweep with Different Forcing Amplitudes

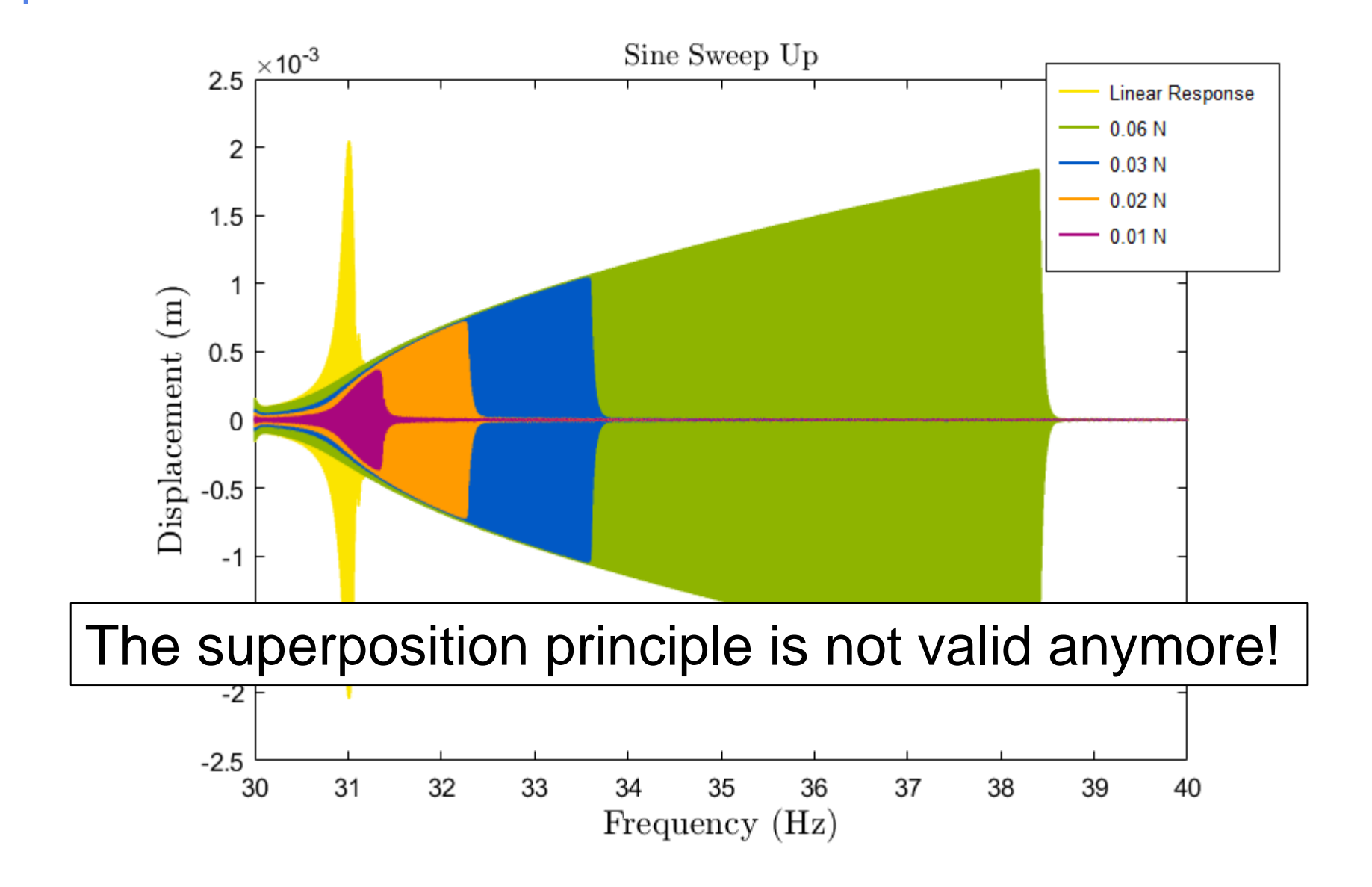

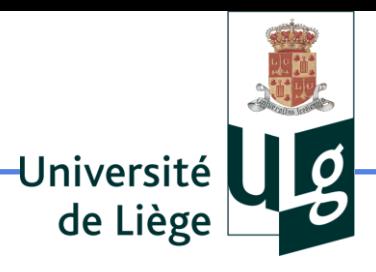

# Sine with a Fixed Frequency in the Multi-valued Region

#### Now: Consider an Excitation with a Fixed Frequency

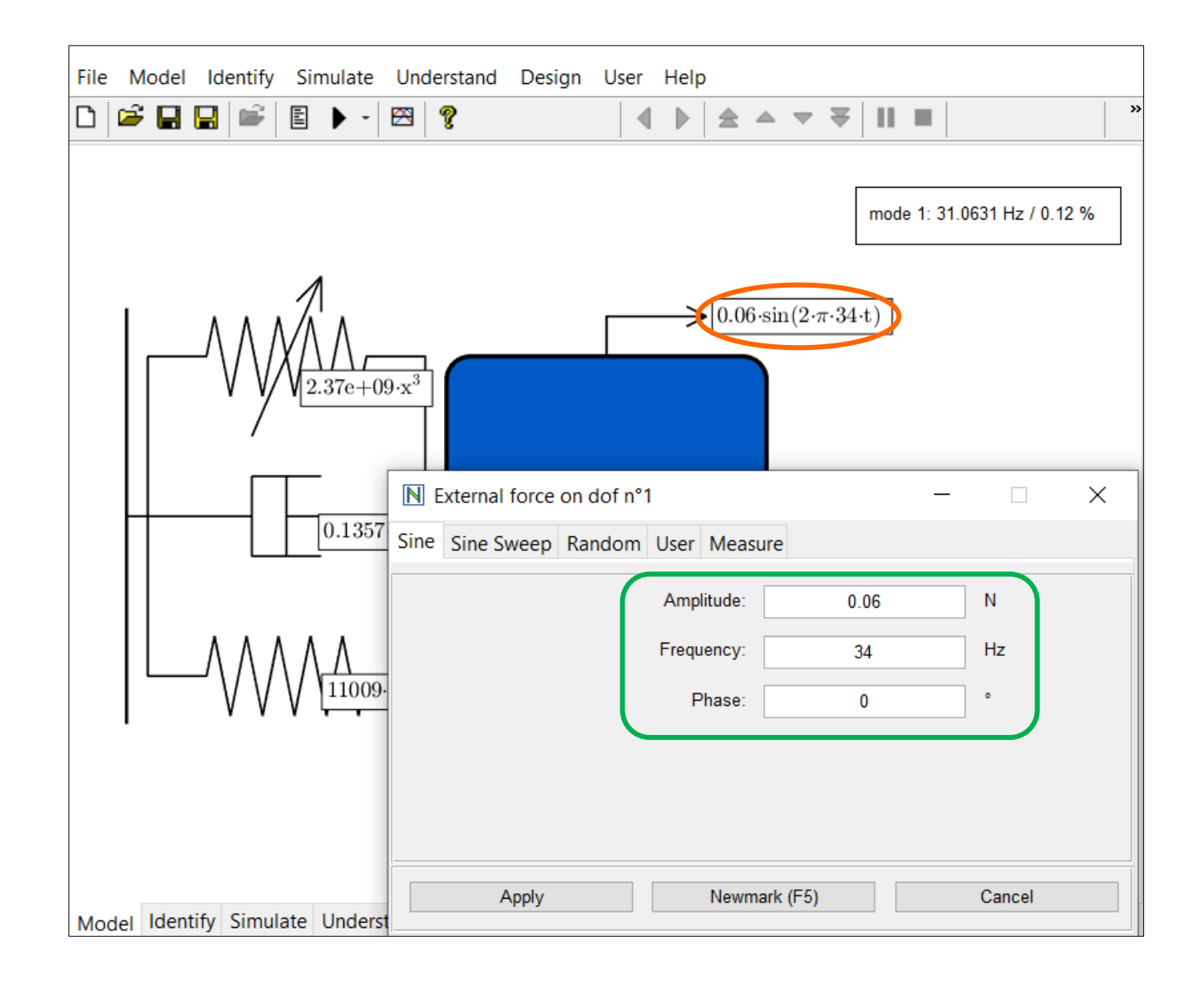

#### Run the Newmark Integration and Save

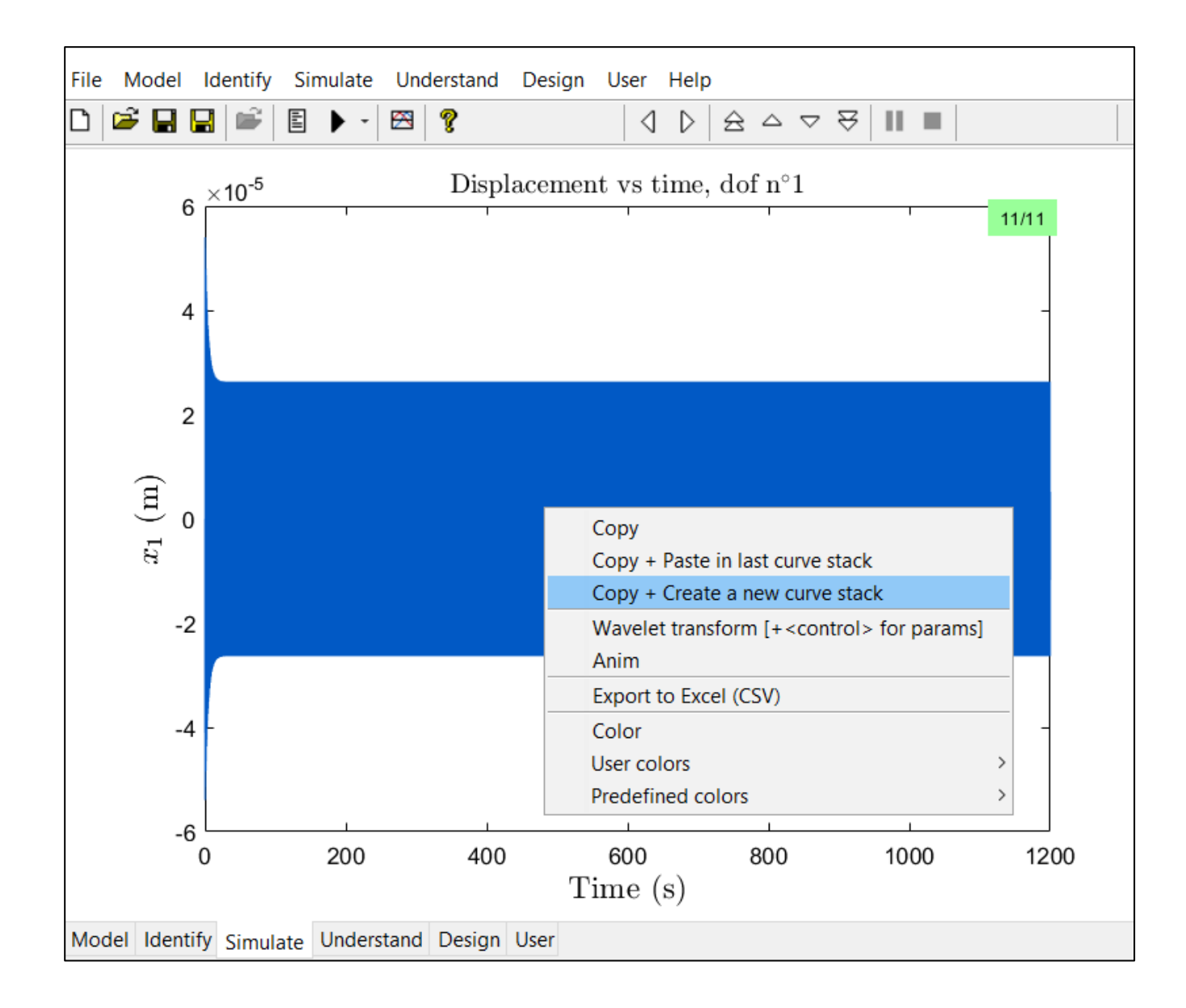

## Change the Initial Conditions

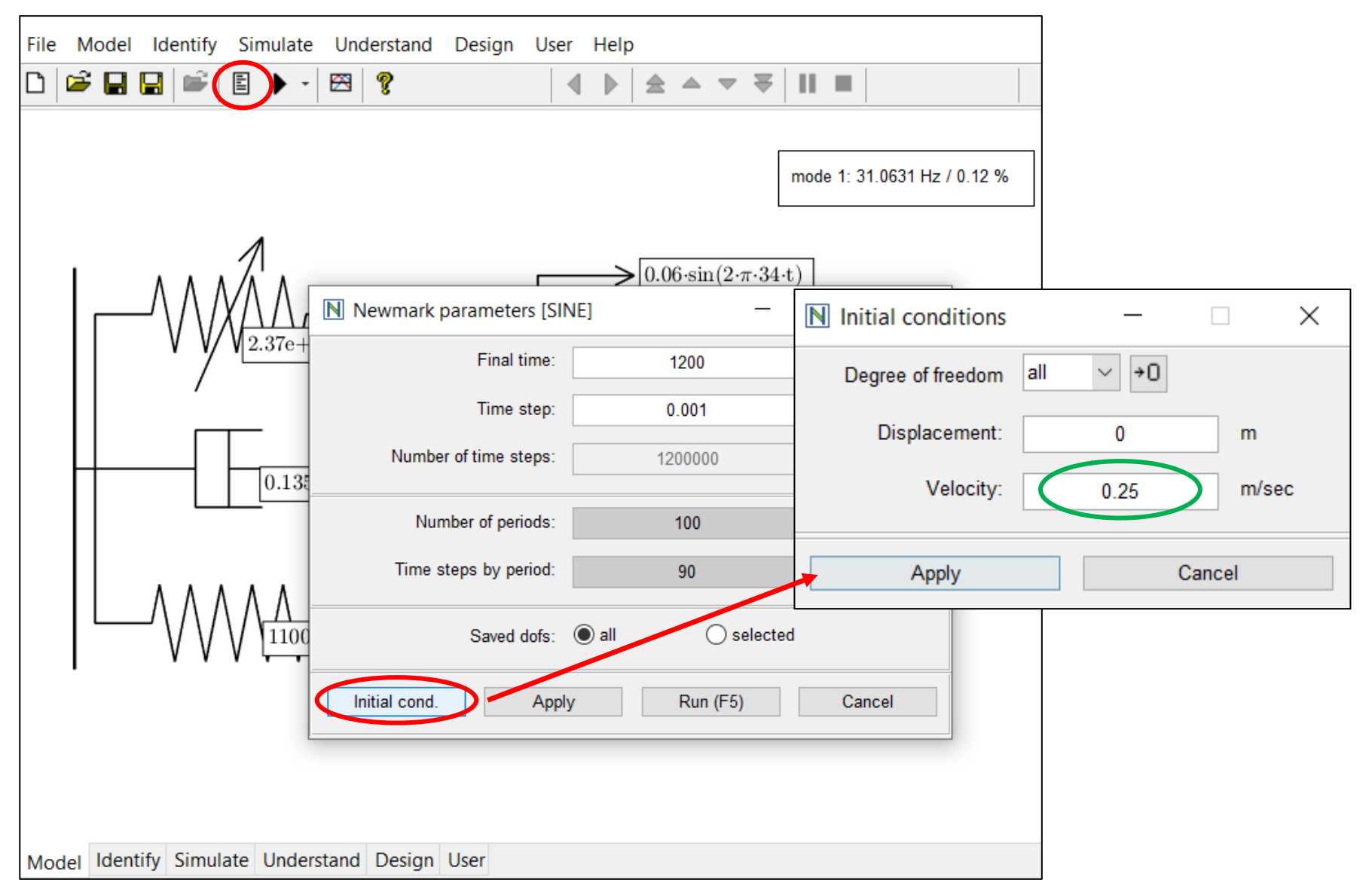

#### Run and Save in the Same Curve Stack

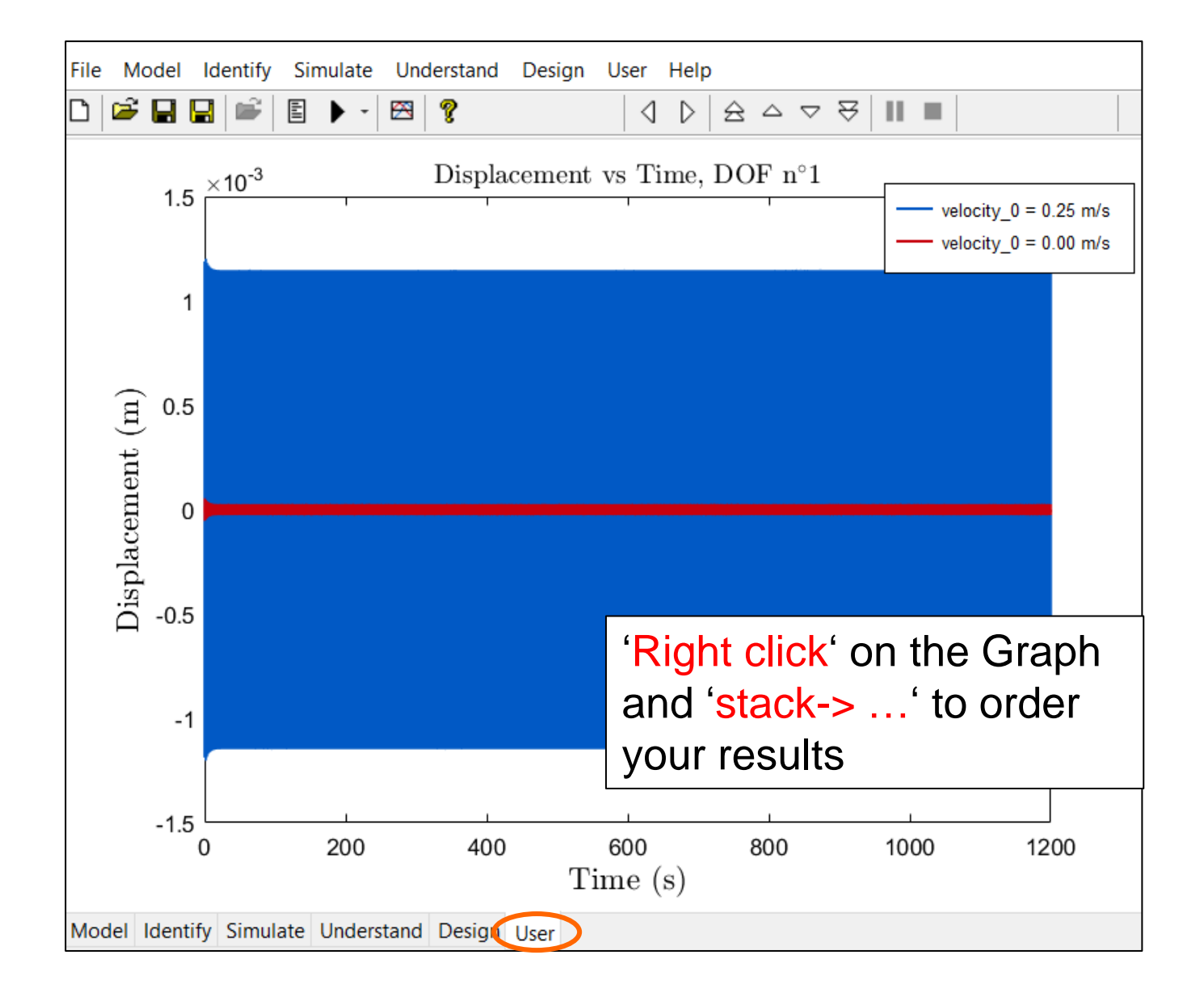

Compare

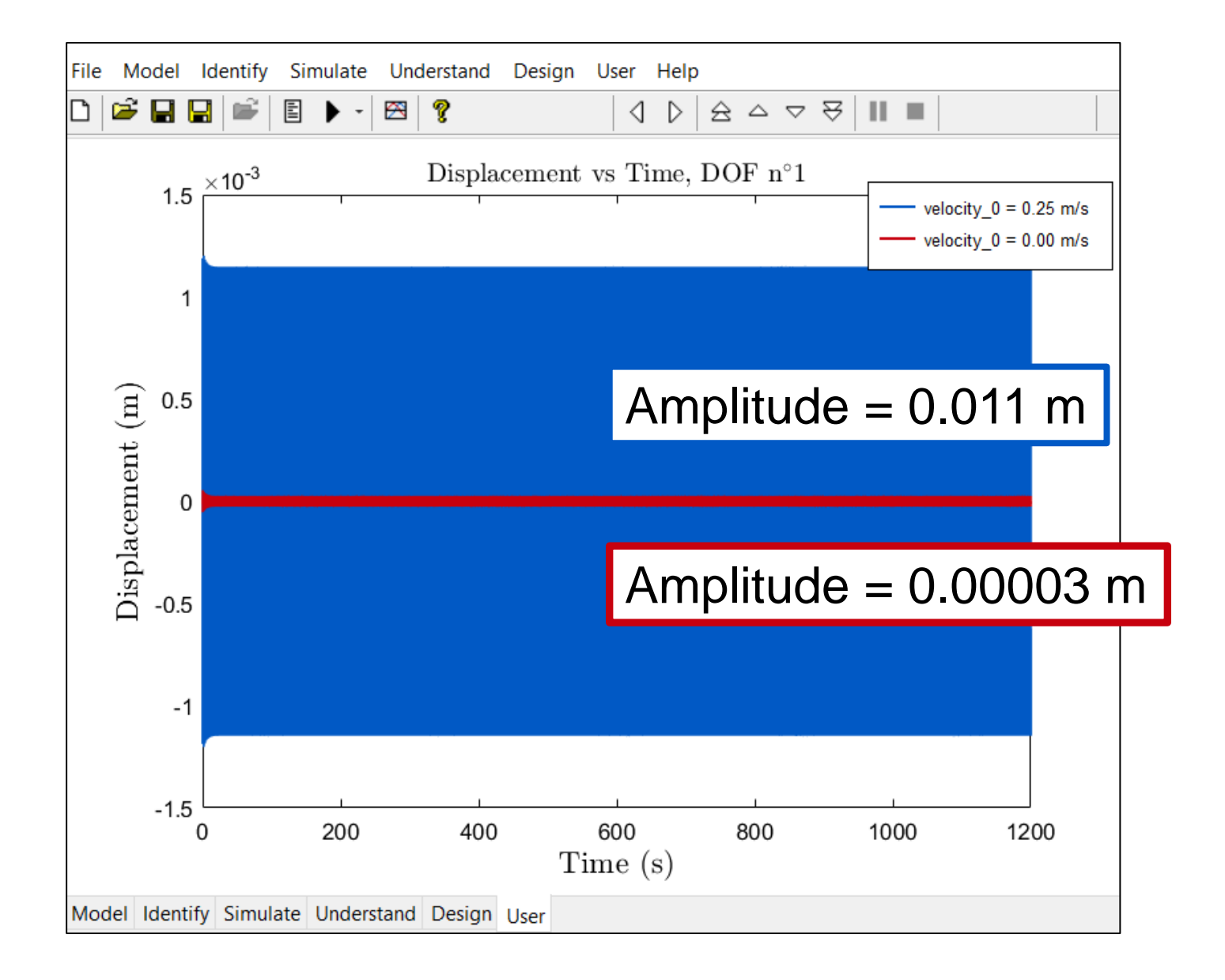

#### The Nonlinear FRF Helps to Understand

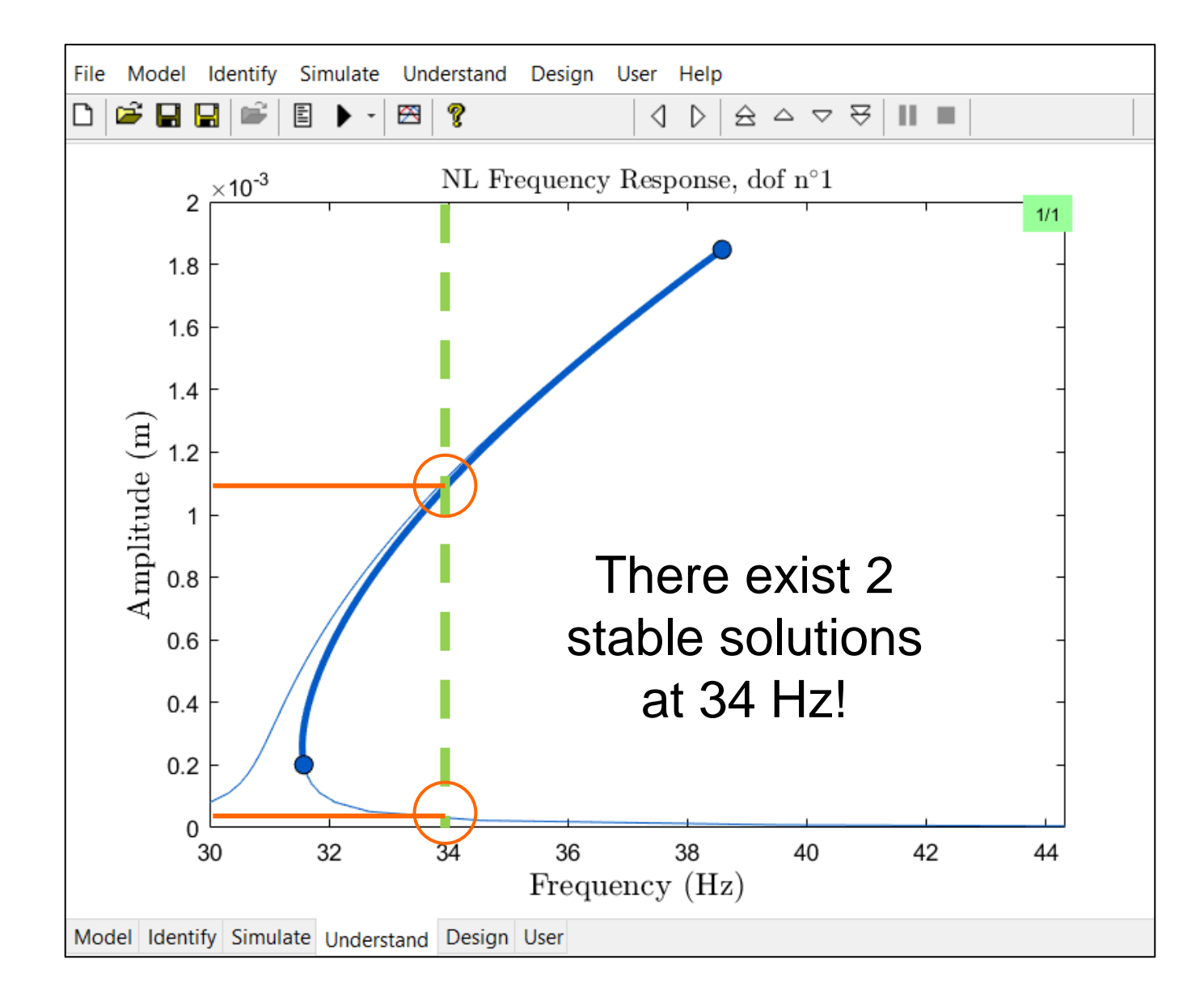